### UNIVERSIDADE TECNOLÓGICA FEDERAL DO PARANÁ DEPARTAMENTO ACADÊMICO DE ELETROTÉCNICA

ANA CAROLINA RIBEIRO DOS SANTOS IGOR DE SOUZA MORIMATSU VINICIUS GUIZO

### **DISPOSITIVO COM MONITORAMENTO REMOTO QUE LIBERA COMPRIMIDOS AOS IDOSOS**

TRABALHO DE CONCLUSÃO DE CURSO

**CURITIBA**

**2019**

### ANA CAROLINA RIBEIRO DOS SANTOS IGOR DE SOUZA MORIMATSU VINICIUS GUIZO

### **DISPOSITIVO COM MONITORAMENTO REMOTO QUE LIBERA COMPRIMIDOS AOS IDOSOS**

Trabalho de conclusão de curso de Graduação em Engenharia de Controle e Automação apresentado à disciplina de Trabalho de conclusão de curso 2, do Departamento Acadêmico de Eletrotécnica (DAELT) da Universidade Tecnológica Federal do Paraná (UTFPR) como requisito para obtenção do título de Engenheiro de Controle e Automação

Orientador: Prof. Dr. Guilherme Luiz Moritz

# **CURITIBA**

**2019**

**Ana Carolina Ribeiro dos Santos Igor de Souza Morimatsu Vinicius Guizo**

### Dispositivo com monitoramento remoto que libera comprimidos aos idosos

Este Trabalho de Conclusão de Curso de Graduação foi julgado e aprovado como requisito parcial para a obtenção do Título de Engenheiro de Controle e Automação, do curso de Engenharia de Controle e Automação do Departamento Acadêmico de Eletrotécnica (DAELT) da Universidade Tecnológica Federal do Paraná (UTFPR).

Curitiba, 27 de junho de 2019.

Prof. Paulo Sérgio Walenia, Esp. Coordenador de Curso Engenharia de Controle e Automação

\_\_\_\_\_\_\_\_\_\_\_\_\_\_\_\_\_\_\_\_\_\_\_\_\_\_\_\_\_\_\_\_\_\_\_\_

\_\_\_\_\_\_\_\_\_\_\_\_\_\_\_\_\_\_\_\_\_\_\_\_\_\_\_\_\_\_\_\_\_\_\_\_ Prof. Amauri Amorin Assef, Dr. Responsável pelos Trabalhos de Conclusão de Curso de Engenharia de Controle e Automação do DAELT

#### **ORIENTAÇÃO BANCA EXAMINADORA**

Guilherme Luiz Moritz, Dr. Universidade Tecnológica Federal do Paraná **Orientador** 

\_\_\_\_\_\_\_\_\_\_\_\_\_\_\_\_\_\_\_\_\_\_\_\_\_\_\_\_\_\_\_\_\_\_\_\_\_\_

\_\_\_\_\_\_\_\_\_\_\_\_\_\_\_\_\_\_\_\_\_\_\_\_\_\_\_\_\_\_\_\_\_\_\_\_\_ Guilherme Luiz Moritz, Dr. Universidade Tecnológica Federal do Paraná

\_\_\_\_\_\_\_\_\_\_\_\_\_\_\_\_\_\_\_\_\_\_\_\_\_\_\_\_\_\_\_\_\_\_\_\_\_ Amauri Amorin Assef, Dr. Universidade Tecnológica Federal do Paraná

\_\_\_\_\_\_\_\_\_\_\_\_\_\_\_\_\_\_\_\_\_\_\_\_\_\_\_\_\_\_\_\_\_\_\_\_\_ Ohara Kerusauskas Rayel, Dr. Universidade Tecnológica Federal do Paraná

A folha de aprovação assinada encontra-se na Coordenação do Curso de Engenharia de Controle e Automação

#### **RESUMO**

SANTOS, Ana C.R; MORIMATSU, Igor S; GUIZO, Vinicius . DISPOSITIVO COM MONITORAMENTO REMOTO QUE LIBERA COMPRIMIDOS AOS IDOSOS. 2019. 58 f. Trabalho de conclusão de curso – Engenharia de Controle e Automacao, Universidade Tecnológica Federal do Paraná. Curitiba, 2019.

Novas tecnologias vêm sendo implantadas na área da saúde para garantir maior qualidade de vida às pessoas em idade senil. Portanto, uma alternativa para auxiliar na ingestão correta de medicamentos de uso contínuo por idosos foi desenvolva: um dispositivo que utiliza diversas ferramentas da plataforma Raspberry Pi 3 e que tem seu código de programação elaborado na linguagem Python. O *buzzer*, os LEDs e os motores são acionados a partir de dados obtidos com as leituras realizadas por diversos sensores. Esse aparato possui ainda condição de receber e enviar informações por meio de uma página *Web*, que utiliza conexão sem fio, garantindo aos cuidadores monitorar e operar a máquina a distância. No texto são destacadas tecnologias existentes que sustentam a necessidade do projeto, e são analisados os componentes, os protocolos e as ferramentas de desenvolvimento que atendem às demandas e requisitos do sistema. Ao implementar os conhecimentos obtidos a partir das pesquisas e dos ensaios prévios, os resultados mostraram-se satisfatórios, uma vez que ao estabelecer a conexão entre a página *Web* e o protótipo ambos funcionaram corretamente. Percebe-se ainda que a ferramenta desenvolvida pode auxiliar os usuários e os cuidadores no manuseio dos medicamentos, garantindo uma maior segurança no consumo de comprimidos por idosos.

**Palavras-chave:** Idosos. Tecnologia. Medicamentos. Automação. Monitoramento remoto.

#### **ABSTRACT**

SANTOS, Ana C.R.; MORIMATSU, Igor S.; GUIZO, Vinicius. DEVICE WITH REMOTE MONITORING THAT RELEASE PILLS TO THE ELDERLY. 2019. 58 f. Trabalho de conclusão de curso – Engenharia de Controle e AutomaÃğÃčo, Universidade Tecnológica Federal do Paraná. Curitiba, 2019.

New technologies have been implemented in the health area to guarantee a higher quality of life for elderlies. Therefore, an alternative was developed to help the correct intake of long-term medications by the elderly: a device that uses several tools from the platform of Raspberry Pi 3 and that has its code of programming elaborated in the Python language. The buzzer, the LEDs and the motors are activated from data obtained from several sensors. This gadget is also capable of receiving and sending information through a web page that uses a wireless connection, ensuring the caregivers to monitor and operate the equipment from a distance. In this paper are highlighted existing technologies that support the need of the project, analyzing the components, protocols and development tools that meet the demands and requirements of the system. The results were satisfactory by implementing the knowledge obtained from previous research and clinical trials, since the connection established between the Web page and the prototype worked correctly. It is also perceived that the tool developed can assist users and caregivers in the handling of medications, ensuring greater safety in the consumption of medications by the elderly.

**Keywords:** Elderly. Tecnology. Medication. Automation. Remote monitoring.

### **LISTA DE FIGURAS**

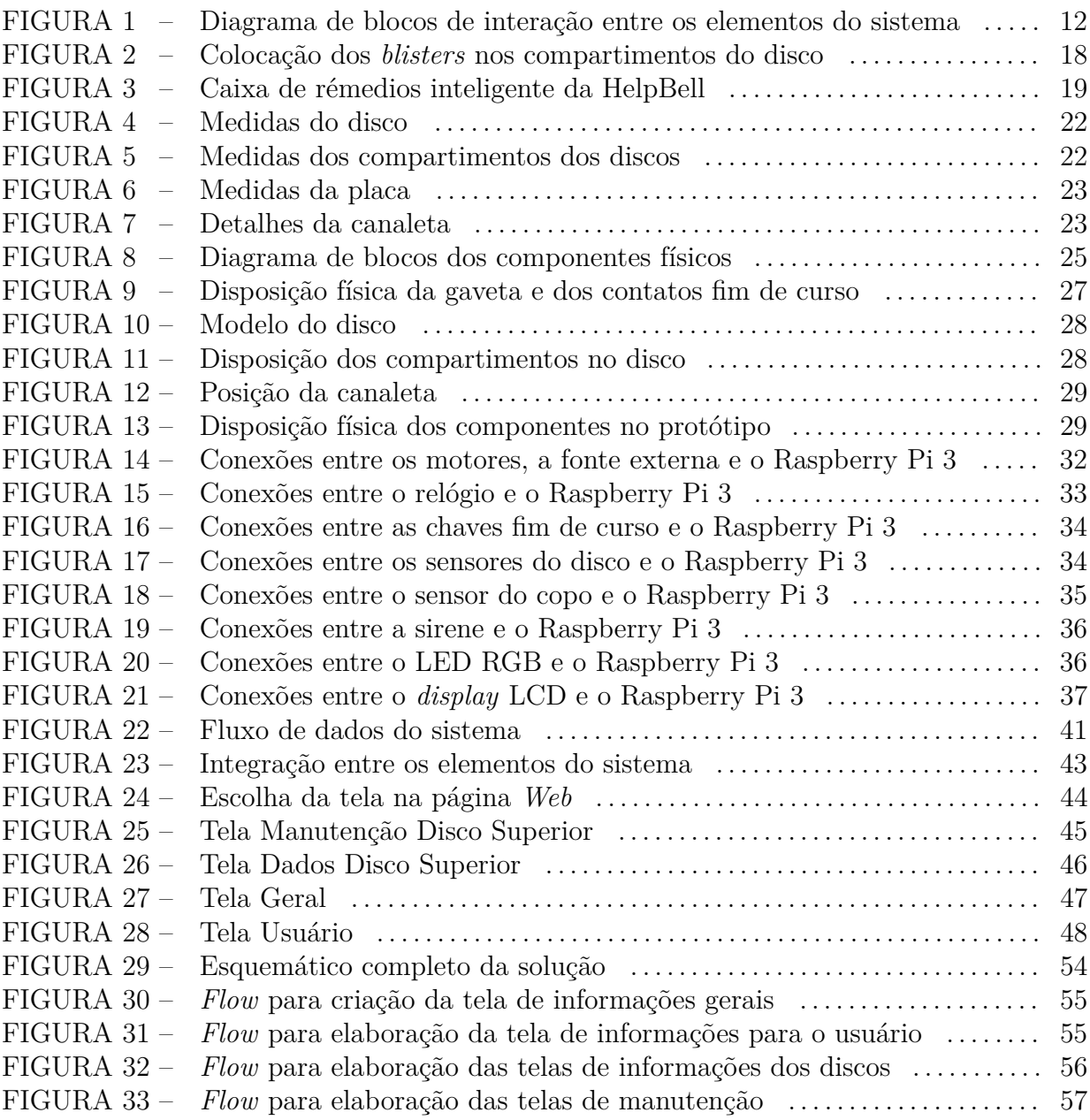

### **LISTA DE TABELAS**

<code>TABELA 1 – Lista de itens do protótipo e valores em maio de 2019</code> . . . . . . . . . . . . . . 38

### LISTA DE SIGLAS

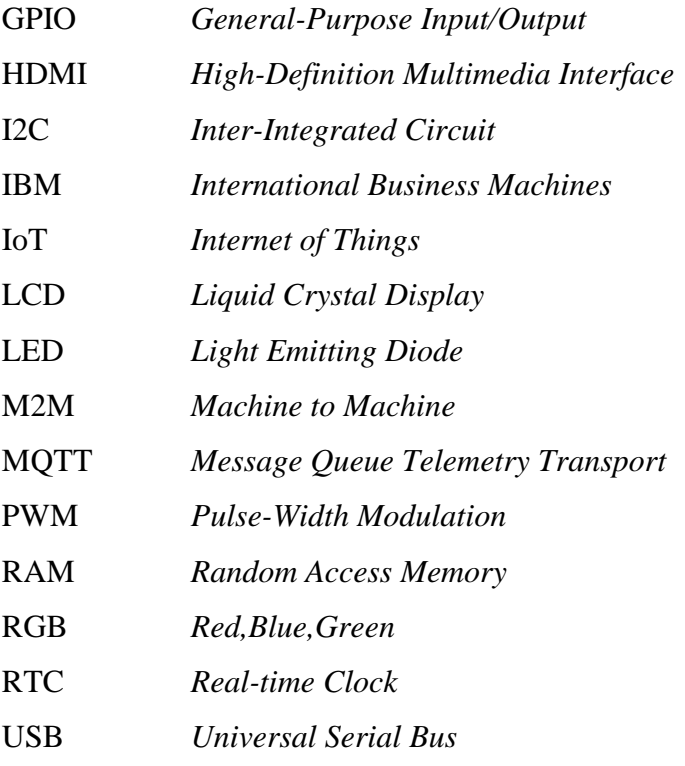

## SUMÁRIO

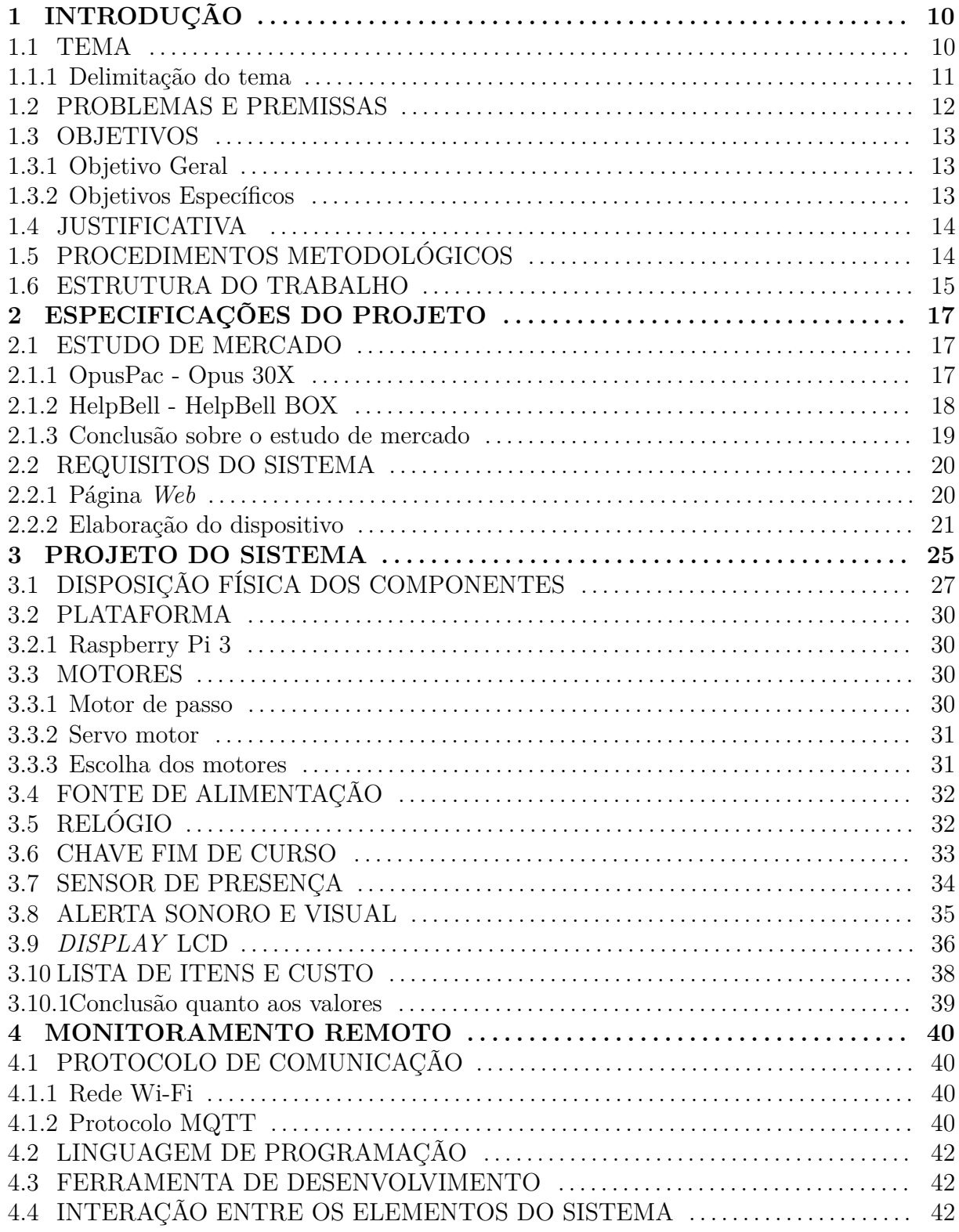

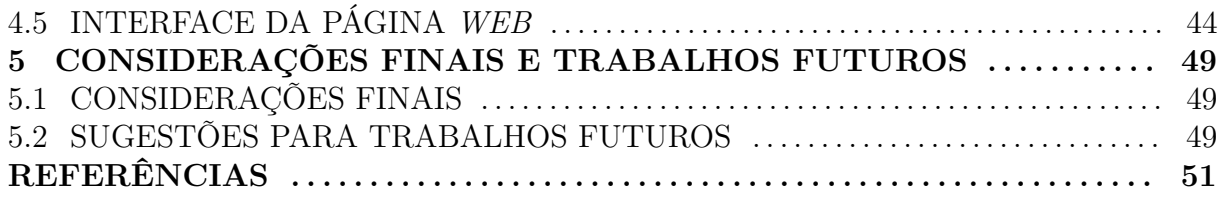

#### **1 INTRODUÇÃO**

#### 1.1 TEMA

O envelhecimento da população brasileira é um fenômeno notável, pois de acordo com o IBGE (2010), no Brasil, em 1991, os indivíduos com idade maior que 65 anos representavam 4,8% da população e apenas vinte anos mais tarde o número de idosos havia crescido mais de 50%, passando para 7,4%. Como as doenças crônicas estão mais presentes em pessoas com idade mais avançada, o crescimento da população senil acarretará o aumento da demanda por medicamentos e por serviços de saúde.

O consumo de múltiplos medicamentos está fortemente relacionado às doenças crônicas e outras patologias que se tornam mais evidentes com a idade, então a prática da polifarmácia é mais comum entre os idosos (SECOLI, 2010).

Quadrante (2008) definiu doença crônica como patologias duradouras e que demandam cuidados constantes. Portanto, medicamentos de uso contínuo são por diversas vezes necessários para a efetividade do tratamento, que pode perdurar durante toda a vida. Essa geriatra ainda constatou que há a possibilidade de em 2020 esse tipo de enfermidade corresponder a 80% das doenças em países em desenvolvimento, e apresentou os idosos como a parcela da população mais suscetível. Observa-se assim, que a quantidade de medicamentos de uso continuado por indivíduos de idade mais avançada aumentará nos próximos anos. Tal fato, somado ao crescimento constante no número de idosos no Brasil, acarretará um elevado consumo de múltiplos medicamentos, e portanto, a majorar dificuldades relacionadas ao manuseio dos remédios.

Com o elevado número de medicamentos que devem ser ingeridos, o consumo correto se torna um grande desafio. Em muitos casos, os remédios acabam sendo ingeridos indevidamente, o que provoca a redução da efetividade ou até inutilidade dos tratamentos. Problemas como consumo excessivo, esquecimentos e ingestão equivocada de comprimidos acontecem, contudo soluções para este tipo de problema podem ser estudadas e desenvolvidas com a tecnologia.

Os avanços tecnológicos na área da saúde contribuíram com equipamentos que foram aprimorados recentemente e tinham como objetivo combater doenças para tornar os pacientes mais saudáveis, possibilitando, dessa forma, comodidade e conforto (BARRA et al., 2016).

As mudanças com o advento da tecnologia foram e ainda são constantes e de grande importância uma vez que produtos, aparelhos, recursos e conhecimentos inovadores são responsáveis por diversas possibilidades de desenvolvimento que há alguns anos eram inimagináveis. Portanto, os usuários dessas tecnologias recentes foram beneficiados de diversas maneiras a partir de mudanças positivas e necessárias com foco na saúde e no bemestar dos indivíduos. Desenvolvedores de tecnologias assistenciais sentem-se responsáveis por solucionar problemas de maneira eficaz, tendo como objetivo manter ou melhorar a saúde das pessoas, bem como o desejo desafiador de salvar vidas.

#### 1.1.1 DELIMITAÇÃO DO TEMA

Propõem-se a elaboração de um dispositivo, voltado para a população senil brasileira, que seja responsável pela liberação de comprimidos de uso contínuo nos horários e quantidades adequadas, conforme prescrição médica. O equipamento possui uma conexão *Web*, que pode ser acessada por um computador ou dispositivo móvel, para que haja uma comunicação rápida e facilitada entre o usuário e a máquina. Dessa forma, podem ser dadas orientações pertinentes quanto ao uso e a necessidade de reabastecimento ou possibilidade de interferências humanas caso sejam necessárias.

A máquina é responsável por selecionar e liberar apenas os compridos que devem ser ingeridos pelos usuários em determinados horários, levando em conta a dosagem e a variedade do medicamento receitado pelo médico. Assim que o medicamento for liberado ou o copo for retirado para a ingestão dos comprimidos um alerta é enviado ao cuidador, profissional ou familiar responsável pelo idoso, informando as ações que foram tomadas.

A interação entre os elementos do sistema são expostos no diagrama da Figura 1. As numerações de I a VII representam respectivamente:

- O I corresponde à interação entre a máquina e a página *Web*; o microcomputador, que é responsável por gerenciar e controlar o funcionamento do dispositivo, envia informações pertinentes aos cuidadores para que haja uma supervisão remota;
- Em II, o usuário recebe a informação de que o remédio foi liberado, por intermédio de avisos sonoro e visual presentes na parte externa da máquina;
- Em III, o idoso retira os medicamentos do equipamento para poder ingeri-los;
- IV o responsável pode nomear os medicamentos, configurar os horários de liberação e atualizar a quantidade de compartimentos abastecidos com pílulas, por meio da

página *Web*;

- O cuidador reabastece o equipamento em V;
- Em VI, pode acompanhar as atividades da máquina e do usuário, verificando se a máquina liberou o remédio e, em seguida, se o usuário já retirou as pílulas. Ainda, serão visualizadas as necessidades de reabastecimento para possíveis interferências manuais;
- Em VII, informações alteradas pela página *Web* são enviadas à plataforma presente na máquina.

**Figura 1: Diagrama de blocos de interação entre os elementos do sistema**

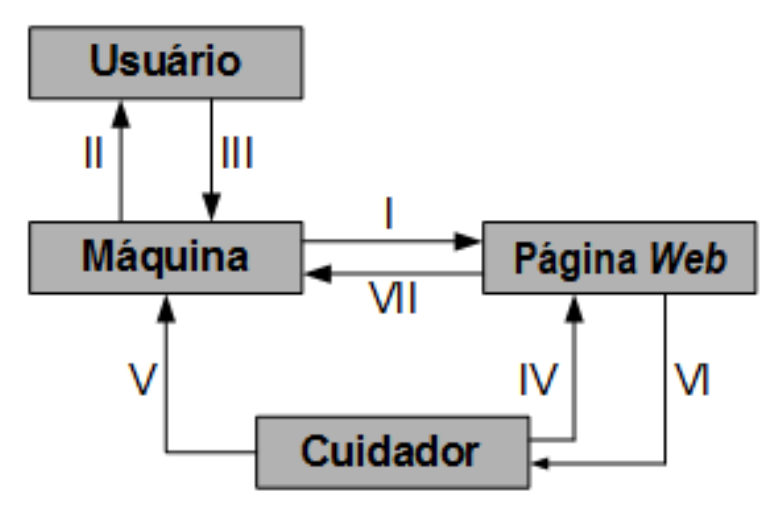

**Fonte: Autoria própria**

#### 1.2 PROBLEMAS E PREMISSAS

O cenário etário-demográfico mundial vem se modificando década após década, pois o percentual de idosos cresce a cada ano. Estima-se que "no mundo, em 2050, um quinto da população será de idosos" (IBGE, 2010). Refletindo assim, a necessidade de desenvolvimento de tecnologia e cuidados que serão necessários para uma maior qualidade de vida em indivíduos nessa faixa etária, que em breve, estatisticamente, tornar-se-ão vinte por cento da população mundial. Com a inversão na pirâmide etária, já é uma realidade o cuidado com os idosos e vem se tornando uma preocupação constante e necessária.

Diversos motivos, como a possibilidade dos idosos de terem que ser lembrados de tomar seus remédios, fazem com que eles se tornem bastante dependentes. Em virtude dessa dependência, precisam de ajuda que é proveniente de cuidadores que podem ser familiares ou profissionais contratados para esse fim. A criação de um aparato que auxilie na administração dos medicamentos faz-se necessária, já que muitas vezes os remédios são deixados de tomar ou ingeridos em doses excedentes. Além disso, tem por finalidade minimizar os riscos à saúde, possibilitar que usuários de medicação contínua ganhem autonomia e reduzir as preocupações dos parentes e amigos. O dispositivo que é considerado de grande importância atualmente, tornar-se-á ainda mais com o passar dos anos, uma vez que a população de idosos continua aumentando.

O monitoramento e o acompanhamento são indispensáveis quando é levada em consideração a percentagem significativa de idosos que deixa de tomar seus medicamentos quando o formato ou a cor dos remédios são modificados, afinal muitos pacientes utilizam as características dos comprimidos como artifício para lembrarem quais já foram ingeridos.

Um estudo realizado com mais de 11 mil pessoas que tiveram um infarto do miocárdio e ficaram em observação por um ano após saírem do hospital, mostrou que 29% dos pacientes tiveram seus medicamentos alterados cosmeticamente. Um terço desse percentual, quando comparado ao grupo de controle, teve uma propensão maior de deixar de ingerir seus remédios quando as cores foram alteradas, essa estatística dobra quando é o formato que sofre modificação, conforme afirma Kesselheim et al. (2014). As resistências que ocorrem por conta de mudanças nas características físicas das cápsulas podem deixar de ser consideradas empecilhos caso o sistema seja implantado.

#### 1.3 OBJETIVOS

#### 1.3.1 OBJETIVO GERAL

Desenvolver e projetar um dispositivo que auxilie na medicação correta de idosos que ingerem diversos tipos de medicamentos de uso contínuo e tenham dificuldade para gerenciar o consumo de cada um deles, podendo, dessa forma, esporadicamente esquecerem de tomar seus remédios.

### 1.3.2 OBJETIVOS ESPECÍFICOS

- Levantar bibliografia de tecnologias desenvolvidas para auxílio na saúde que sustentam a necessidade do equipamento;
- Estudar uma linguagem de programação que fosse suportada pelo microcomputador

garantindo o correto funcionamento do equipamento;

- Estudar as funções relevantes do protocolo de comunicação utilizado para estabelecer comunicação entre o microcomputador e a página *Web*;
- Descrever sucintamente os componentes que foram utilizados para desenvolvimento do equipamento;
- Desenvolver uma página *Web* para a comunicação entre a máquina e o cuidador para advertir sobre o funcionamento e possibilitar alterações de configuração;
- Desenvolver um protótipo para verificar o funcionamento do sistema na prática.

#### 1.4 JUSTIFICATIVA

A necessidade dos idosos de tomar diversos tipos de medicamentos se torna cada vez mais comum, e essa quantidade muitas vezes acaba confundindo-os. Com isso, troca de remédios ou esquecimentos ocorrem. Assim sendo, a utilização de um aparato de liberação de pílulas para idosos a partir de sistema controlado, que possui conexão por meio de uma página *Web*, pode garantir um controle dos comprimidos que devem ser ingeridos por pessoas em idade mais avançada.

O monitoramento ocorre por uma página *Web* que ficará em posse dos responsáveis pelo idoso, para que seja feita uma checagem quanto à ingestão dos remédios nos horários e quantidades adequados.

A função do dispositivo é possibilitar a liberação automática de medicamentos em horários predefinidos, avisar aos membros envolvidos por meio de uma página *Web* se, e quais remédios foram liberados e as providências que devem ser tomadas caso haja necessidade de interferência humana; contudo, sem descartar a ajuda de profissionais ou responsáveis. O equipamento torna-se uma medida preventiva de cuidado com a saúde do idoso e uma ação necessária para monitoramento da medicação diária. Afinal, tal atividade não pode ser negligenciada, pois poderá ocasionar consequências bastante danosas à saúde com o decorrer do tempo.

#### 1.5 PROCEDIMENTOS METODOLÓGICOS

O presente trabalho foi divido em etapas para que a pesquisa tecnológica de cunho experimental fosse concluída de forma a atingir os objetivos esperados a partir de um método viável.

Etapa 1. Escolha e estudo dos componentes e linguagens de programação que foram utilizados nas simulações.

Etapa 2. Pesquisa de protocolos de comunicação possíveis e escolha do que melhor apresentou uma relação de confiabilidade e estabelecimento de comunicação estável entre os elementos do sistema.

Etapa 3. Desenvolvimento dos códigos de programação.

Etapa 4. Desenvolvimento do protótipo para realização de testes práticos.

Etapa 5. Desenvolvimento de uma página *Web* e adaptação do código para comunicação entre os *softwares*.

Etapa 6. Realização de testes de comunicação e de funcionamento.

#### 1.6 ESTRUTURA DO TRABALHO

No primeiro capítulo do trabalho tem-se uma introdução sobre a importância do assunto escolhido. Foi estabelecido o tema e a sua delimitação, foram expostos os problemas e premissas; e na justificativa, a pertinência do conteúdo estudado, além dos objetivos traçados e o procedimento metodológico adotado.

Em seguida, no segundo capítulo são apresentadas as especificações do projeto. Inicialmente, são apontadas as tecnologias disponíveis no mercado, que auxiliaram no embasamento tecnológico necessário para o desenvolvimento do equipamento. A seguir, são exibidas as condições do sistema, detalhando como este se comporta e finalmente a disposição física dos componentes.

Posteriormente, no terceiro capítulo os requisitos do sistema são expostos, de maneira que os periféricos utilizados são exibidos com maior detalhamento. Além de apresentar as conexões entre a plataforma utilizada e os demais componentes, levantando informações de como o dispositivo foi desenvolvido levando em conta as características eletrônicas dos equipamentos. Então, foi realizada uma lista de itens e custos para a montagem do protótipo.

O quarto capítulo contém informações sobre a comunicação entre a página *Web* e a plataforma escolhida para monitoramento e controle do equipamento. O protocolo de comunicação, o *software* utilizado, a pertinência e funcionamento da página *Web* são detalhados no capítulo quatro.

O capítulo 5 abrange as considerações finais obtidas a partir do desenvolvimento do trabalho, informações relevantes sobre as dificuldades encontradas no decorrer do projeto, possibilidades de melhorias, e então, os resultados alcançados. Por fim, as referências bibliográficas corroborar os dados presentes no trabalho.

#### **2 ESPECIFICAÇÕES DO PROJETO**

#### 2.1 ESTUDO DE MERCADO

Ao verificar os recursos que estão sendo implantados na área da saúde nos últimos anos, a fim de elevar a qualidade de vida dos pacientes e de seus cuidadores, é possível observar o quanto é relevante utilizar a tecnologia para manter a saúde dos idosos e facilitar a realização da tarefa necessária e diária, de ingerir os medicamentos. Além disso, ao realizar o estudo de produtos já comercializados é possível adquirir conhecimentos importantes que podem ser aplicados no presente trabalho, como funcionalidades e disposição mecânica dos materiais e equipamentos.

A máquina de unitarização de remédios, Opus 30X, do fabricante OpusPac e a HelpBell BOX, a caixa de remédios inteligente da Helpbell foram soluções tecnológicas que destacaram-se na pesquisa.

#### 2.1.1 OPUSPAC - OPUS 30X

A empresa brasileira OpusPac desenvolveu a máquina de unitarização de comprimidos, Opus 30X, para agilizar o processo de separação das pílulas e para minorar as falhas humanas. A máquina foi implantada no hospital Universitário da Universidade Federal da Grande Dourados (HU/UFGD) e conforme dito por profissionais da instituição, o dispositivo ajudou a agilizar o processo de unitarização e rastreabilidade dos medicamentos e aumentou a segurança na administração dos remédios (UFGD, 2015).

O princípio de funcionamento do separador de comprimidos da Opuspac dá-se da seguinte maneira (SYSTEM, 2016):

Os *blisters*, compartimentos plásticos de fundo metálico que revestem os comprimidos para evitar possíveis contaminações, devem ser cortados, de modo que os medicamentos fiquem separados em unidades. É possível que esse corte seja realizado pelo Cortador de Blister BC100, um equipamento desenvolvido pela empresa, que está fora do escopo do trabalho a ser realizado.

O profissional deve colocar manualmente as cápsulas em um disco com pequenos compartimentos para apenas um comprimido, como é possível observar na Figura 3. Ao fim desta etapa o trabalho humano não é mais necessário. Uma única posição do disco possui um espaço vazado para que o remédio caia e seja plastificado unitariamente, então a máquina gira deslocando o disco de forma que apenas um remédio esteja posicionado nesse local e finalmente despejado em uma sacola plástica que será selada com um único comprimido.

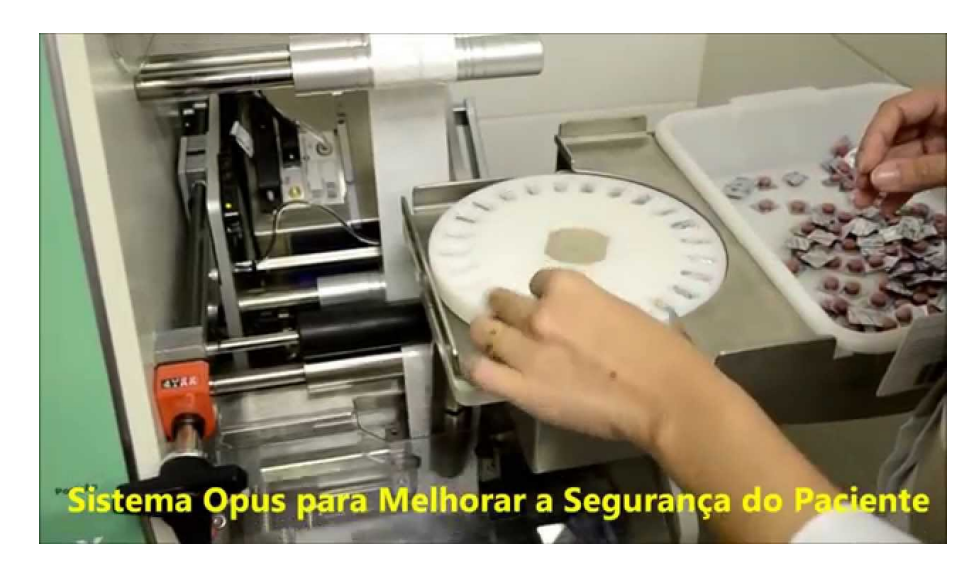

**Figura 2: Colocação dos** *blisters* **nos compartimentos do disco Fonte: (UFGD, 2015)**

A Opus 30X plastifica, sela e imprime as informações do medicamento na embalagem, mas para o presente estudo apenas o método de separação com o auxílio de um disco é relevante, já que associado à ideia da empresa Helpbell é possível desenvolver um equipamento eficiente para a utilização em domicílio.

#### 2.1.2 HELPBELL - HELPBELL BOX

A HelpBell BOX, a caixa de remédios inteligente do fabricante HelpBell, retratado na Figura 4, é um produto que auxilia os pacientes na ingestão de medicamentos, criado para ser utilizado em domicílio (HELPBEEL, 2018).

A caixa de remédios inteligente tem o seguinte modo de funcionamento, conforme mencionado em vídeo publicado por Bertrand (2018):

Os *blisters* devem ser separados por um responsável, da mesma forma exigida pela máquina da Opuspac. No entanto, neste deve-se colocar os medicamentos conforme o horário – até quatro por dia – e o dia da semana em que devem ser ingeridos, então, com o auxílio de um sistema contido no site da organização devem ser programados os horários. Em momentos predeterminados o compartimento onde encontram-se os comprimidos que devem ser tomados no momento, irá ser iluminado por um LED verde e um aviso sonoro

será acionado. Caso o medicamento não seja retirado do recipiente em um período de uma hora, os contatos de emergência serão notificados. Ainda, para maior segurança, caso o recipiente errado seja acessado, um LED vermelho acenderá e um sinal sonoro tocará. A caixa deve estar conectada a uma rede Wi-Fi para que possa funcionar corretamente.

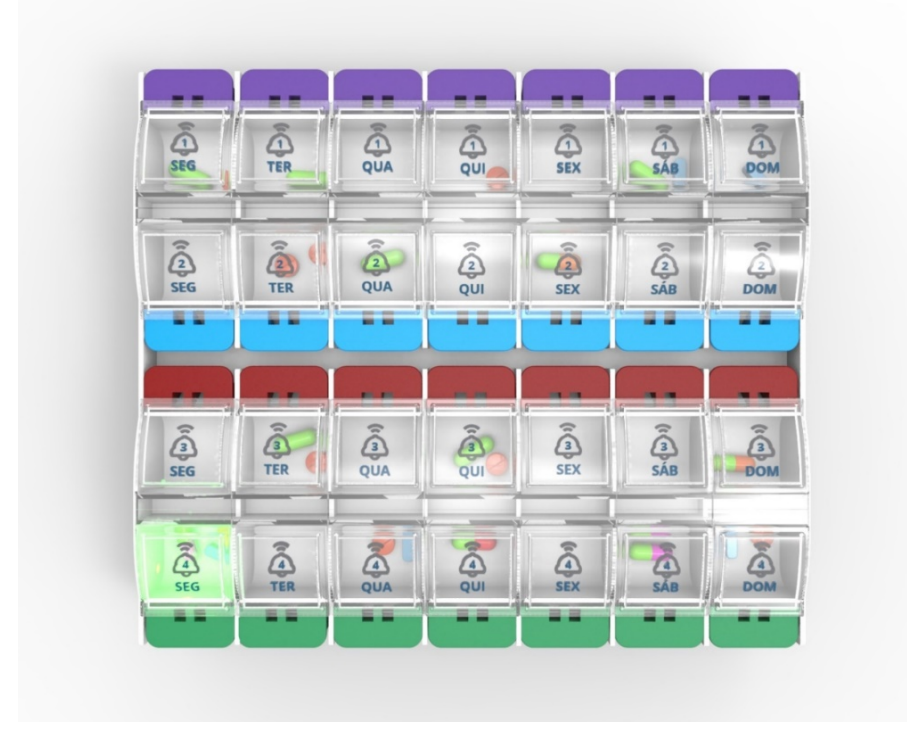

### **Figura 3: Caixa de rémedios inteligente da HelpBell Fonte: (BERTRAND, 2018)**

#### 2.1.3 CONCLUSÃO SOBRE O ESTUDO DE MERCADO

A segurança e a saúde dos pacientes é uma constante para as empresas, e por isso, são sempre procuradas solução nesse sentido. Associando as ideias dos dois dispositivos é possível desenvolver um equipamento para ser utilizado em casa e que seja ainda mais eficiente. Pode-se automatizar o processo de separação, assim o usuário não terá acesso aos demais medicamentos, mas apenas aos que deverão ser consumidos no momento, evitando o consumo incorreto dos remédios e a superdosagem.

O novo equipamento permite que os responsáveis reponham os medicamentos com a frequência máxima de uma vez por semana. São utilizados três discos semelhantes aos da máquina de unitarização de comprimidos, e ainda, não há a necessidade de fazer a separação por horário ou por dia da semana.

#### 2.2 REQUISITOS DO SISTEMA

O dispositivo deve ser desenvolvido conforme a necessidade do usuário, afinal a variedade de medicamentos, dosagem diária e horários de liberação são diferentes para cada paciente e, devido a essas restrições, algumas personalizações podem ser realizadas. No entanto, para fim de estudo e desenvolvimento do presente trabalho de conclusão de curso, foi elaborado um código de programação em que três variedades de comprimidos (ou mais, desde que pelo menos dois medicamentos tenham os mesmos horários de ingestão) são dispensados em horários predeterminados e devem ser depositados em compartimentos separados em um disco. Portanto, foram incluídos três discos que podem conter quantos medicamentos forem necessários desde que eles devam ser consumidos no mesmo horário. Acredita-se que essa quantidade de separações seja suficiente para que a quantidade de remédios não seja limitada.

Uma página *Web* foi desenvolvida para que haja comunicação entre o responsável e o equipamento. Dessa forma, o cuidador tem acesso às configurações e recebe informações que o ajudam no acompanhamento da medicação do idoso.

#### 2.2.1 PÁGINA *WEB*

Por intermédio de uma página *Web* o cuidador pode acompanhar o funcionamento da máquina e realizar alterações de configuração.

O dispensador de comprimidos deve ser personalizado conforme as necessidades de cada idoso. Então a página foi desenvolvida de forma que as alterações de horários dos medicamentos, ou de quais remédios serão depositados na máquina possam ser feitas com simplicidade, sem a necessidade de contato com um profissional que possua conhecimento técnico e de programação para realizar as alterações no código. Assim, os responsáveis terão maior independência para manusear o equipamento.

Portanto, as ações possíveis para os cuidadores através da página *Web* são:

- Configurar os nomes dos medicamentos;
- Configurar os horários em que os comprimidos serão dispensados;
- Indicar após a realização do abastecimento a quantidade de compartimentos que contêm medicamentos;

O página *Web* expõe as seguintes informações ao cuidador:

- Se o tempo limite configurado para a retirada do medicamento foi obedecido;
- A quantidade de remédios que ainda estão dispostos nos discos para alertar o cuidador da necessidade de reposição dos medicamentos;
- Se a gaveta está aberta ou fechada, já que o medicamento só é liberado caso a gaveta esteja posicionada corretamente para evitar acidentes;
- Se o copo está presente no dispositivo, já que os medicamentos só são liberados com a presença do copo;
- Se o medicamento foi liberado ou se o copo está vazio;
- Os nomes dos medicamentos e horários de liberação configurados em cada disco.

#### 2.2.2 ELABORAÇÃO DO DISPOSITIVO

O dispositivo com o auxílio da página *Web* libera medicamentos aos idosos nos horários configurados. Para que a máquina pudesse realizar suas atividades conforme esperado, os seguintes requisitos de construção tiveram que ser atingidos:

- Desenvolver o gabinete em policarbonato com dimensões 210x280x300 mm de largura, altura e profundidade, respectivamente. A frente possui uma placa menor, com dimensões 210x200 mm já que na parte inferior fica posicionado o copo que deve ser retirado pelo usuário para a ingestão do medicamento;
- Três discos com 21 compartimentos foram adicionados para que os medicamentos sejam depositados e armazenados até que sejam liberados para a ingestão. Há uma peça redonda em acrílico que é a base do disco, possui 2 mm de espessura com diâmetro de 170 mm e 21 cortes em forma de trapézio de bases de 18 mm e 11 mm,conforme Figura 4. Enquanto os compartimentos foram desenvolvidos colandose pequenas peças que formam um recipiente em formato de trapézio de dimensões laterais 32x20 mm, de base maior 18x20 mm e base menor 11x20 m, as medidas estão detalhadas na Figura 5;

### **Figura 4: Medidas do disco Fonte: Autoria própria**

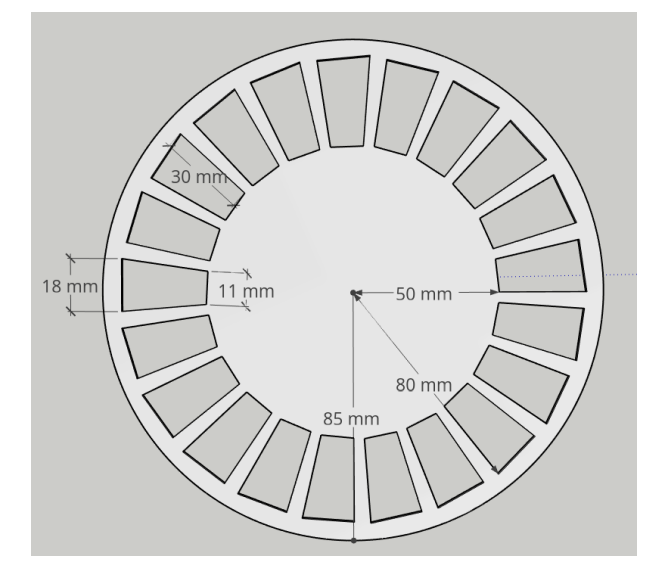

**Figura 5: Medidas dos compartimentos dos discos Fonte: Autoria própria**

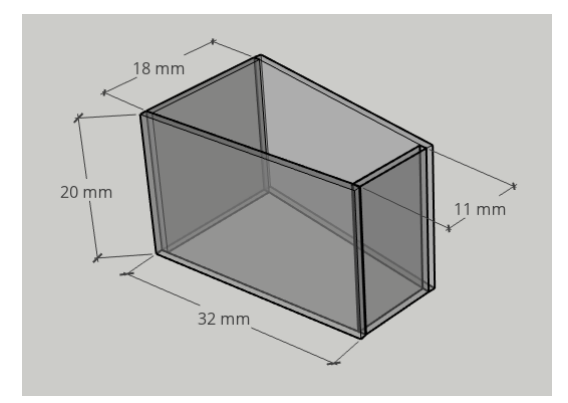

• As três gavetas em acrílico, são independentes e móveis. Possuem dimensões 200x200 mm, com uma perfuração em formato de trapézio de bases 13 mm e 20 mm, para que o medicamento passe até a canaleta, e em seguida, chegue ao copo posicionado na base da máquina. A placa está detalhada na Figura 6;

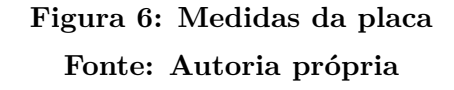

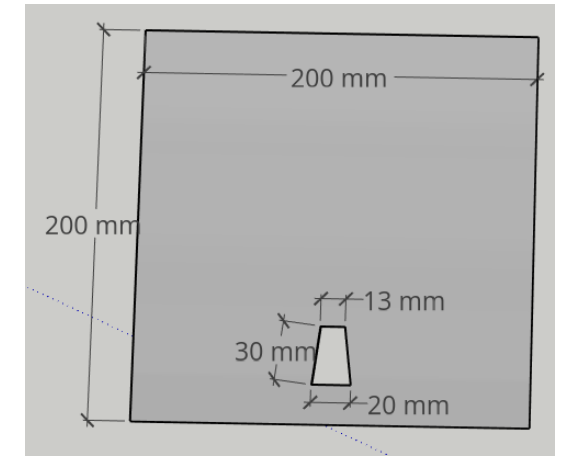

• A canaleta foi desenvolvida em acrílico com espessura de 3 mm e fica acoplada à porta. Para cada gaveta uma rampa foi inserida, dessa forma, assim que o medicamento for liberado será direcionado até a parte central da canaleta e posteriormente até o copo posicionado na base do dispositivo. As laterais da canaleta têm dimensões 200x54 mm.Uma delas possui três cortes de 35x35 mm para suportar as rampas, que possuem bases de dimensões 102x41 mm. Os detalhes da canaleta e as dimensões das laterais das rampas estão demostrados na Figura 7;

### **Figura 7: Detalhes da canaleta Fonte: Autoria própria**

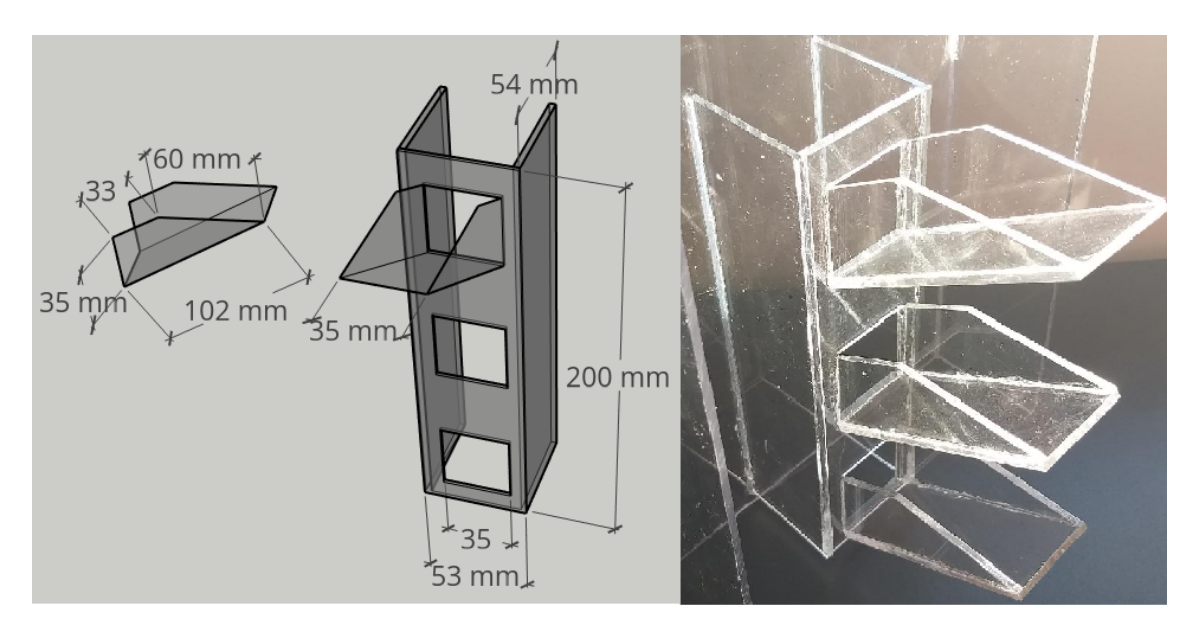

• O copo é um recipiente retangular de dimensões 95x50x20 mm que fica posicionado

na base da máquina para a retirada do remédio. O medicamento apenas é liberado quando o copo está presente no dispositivo;

• A máquina deve dispensar os medicamentos assim que três requisitos são atingidos, quando o copo está posicionado na base do dispositivo, as gavetas estão fechadas e o horário for igual ao configurado por meio da página *Web*.

#### **3 PROJETO DO SISTEMA**

O componente principal do sistema é plataforma escolhida para controlá-lo já que a partir da escolha deste foi possível a definição dos demais elementos. A Figura 8 apresenta o diagrama de blocos proposto para o cumprimento dos requisitos do capítulo 2.

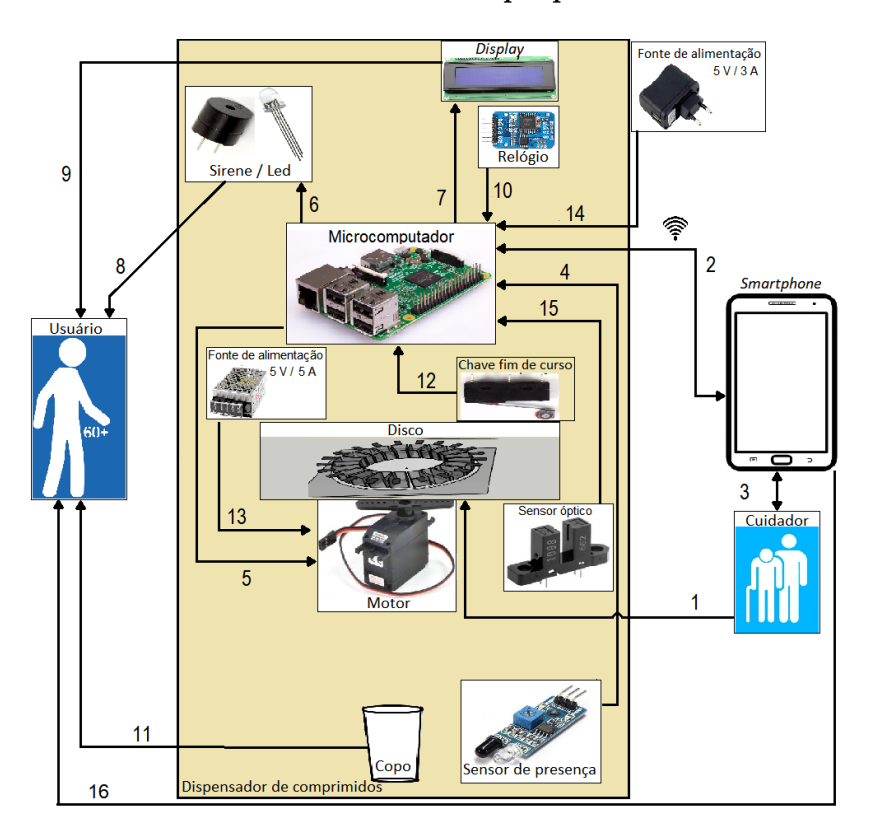

**Figura 8: Diagrama de blocos dos componentes físicos Fonte: Autoria própria**

Conforme Figura 8, o microcomputador comunica-se com os seguintes componentes: o sensor de presença do copo; as chaves fim de curso que identificam o fechamento das gavetas; os motores que rotacionam os discos; o *display* que passa informações ao usuário; a sirene e o LED que indicam o momento de liberação dos comprimidos e recebe dados de horário através do relógio. O microcomputador é ligado à rede por um cabo de alimentação, mas suas saídas podem não ser capazes de gerar corrente suficiente para girar os três motores concomitantemente, então uma segunda fonte de alimentação foi acrescentada ao sistema. O microcomputador comunica-se com a página *Web*, por onde o responsável é informado das atividades da máquina e pode alterar alguns dados do equipamento.

O cuidador deve reabastecer a máquina com comprimidos (1). Para isso, deve puxar a chapa, que tem a ela associada uma chave fim de curso (12), verificando se a placa que contém o disco está posicionada como fechada ou aberta e mandando essa informação ao microcomputador (12). O cuidador pode alterar os nomes dos medicamentos e horários de liberação usando uma página *Web*, que não exige conhecimentos prévios de programação (3). Então, essas informações são enviadas ao microcomputador por um sinal de Wi-Fi, em 2. O processo inverso também é válido. O cuidador também tem acesso à página *Web*, por onde pode acompanhar as informações dos medicamentos em cada disco. O microcontrolador envia as informações para a página *Web* (2), que são repassadas aos cuidadores (3). A necessidade de reabastecimento, o momento em que o idoso retirar os medicamentos e a informação caso não tenha retirado no momento adequado, são repassados pelo microcomputador à página *Web* pelos passos 2 e 3.

A plataforma processa as informações recebidas do sensor de presença que sinaliza a presença ou ausência do copo na base da máquina (4).

Um sensor óptico foi instalado em cada disco para indicar ao microcomputador o momento em que os compartimentos atingem as posições corretas e os motores devem parar de girar, garantindo que sejam liberados apenas os comprimidos necessários (15). O microcomputador comanda a partida do motor para liberação do medicamento ao rotacionar o disco (5). A parada é executada levando em consideração os dados obtidos pelo sensor óptico.

O microcomputador aciona a sirene e o LED (6) que irão informar o usuário da liberação do medicamento por meio de um alerta audiovisual (8).

Aparecerá no *display* os dados de liberação dos comprimidos assim que forem enviados pela plataforma (7). Em 9, o usuário pode acompanhar os dados da máquina e detalhes da liberação dos comprimidos por meio da tela do *display*.

O relógio atualiza os dados de data e horário do dispositivo (10), para que este possa liberar os medicamentos no momento adequado.

Por fim, o usuário retirará os medicamentos do dispositivo por meio de um copo localizado na base da máquina (11).

A fonte de alimentação de 5 V e 3 A fornece alimentação ao sistema através da conexão com o microcomputador (14). Uma segunda fonte, de 5 V e 5 A alimenta diretamente os motores (13).

#### 3.1 DISPOSIÇÃO FÍSICA DOS COMPONENTES

O gabinete do dispensador de comprimidos foi desenvolvido em policarbonato, por se tratar de um material resistente e transparente, o que possibilitou o acompanhamento de todas as etapas do processo. Possui gavetas independentes e móveis que podem ser puxadas horizontalmente, numerado como 2 na Figura 4, possibilitando que os comprimidos sejam colocados nos compartimentos a eles destinados. No fundo do dispositivo foram colocados três contatos fim de curso, um para cada gaveta, número 1, indicando se estão corretamente fechadas, para que os comprimidos não sejam liberados enquanto as gavetas estiverem mal posicionadas.

A porta, posicionada a frente na Figura 9, abre totalmente. A caneleta foi acoplada à porta para que as gavetas fiquem livres para serem puxadas no momento do reabastecimento.

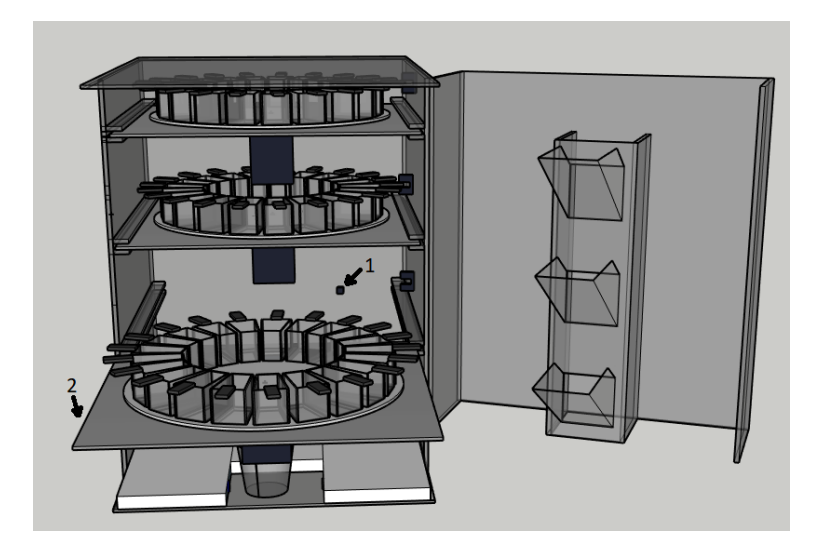

**Figura 9: Disposição física da gaveta e dos contatos fim de curso Fonte: Autoria própria**

Sabe-se que grande parte dos idosos não ingere apenas uma qualidade de remédio, portanto, diversos compartimentos são necessários. Nesse caso, foram utilizados três discos alinhados verticalmente que são responsáveis por dispensar os medicamentos nos horários e conforme configurações realizadas por meio da ferramenta Raspberry Pi 3 e da página *Web*. Os discos são placas redondas e móveis desenvolvidas em acrílico, com 170 mm de diâmetro e 21 posições vazadas em formato de trapézio, onde foram coladas peças que constituem os compartimentos, local em que os comprimidos são colocados. Na Figura 10 estão detalhadas as dimensões da base do disco e dos compartimentos.

### **Figura 10: Modelo do disco Fonte: Autoria própria**

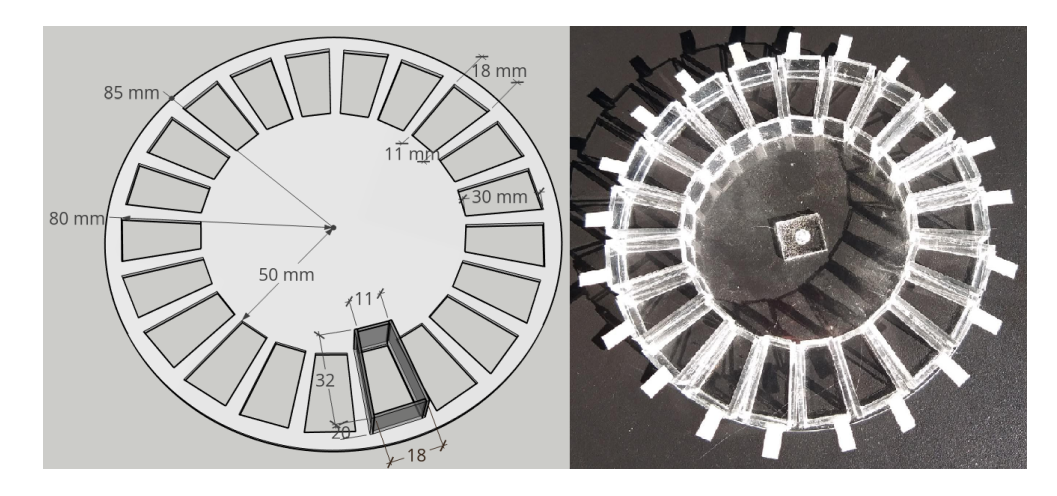

Cada disco ficou fixado pela base no eixo do seu respectivo motor, assim os motores são capazes de rotacioná-los. Lâminas de plástico foram coladas aos compartimentos para auxiliar na parada do motor assim que uma posição livre do disco coincidisse com a posição vazada da placa, Figura 11. Entre o disco e a carcaça do motor há uma fina chapa fixa de medidas 200x200mm, também em acrílico. A chapa possui apenas uma posição totalmente aberta, vide Figura 11, por onde o comprimido é liberado.

### **Figura 11: Disposição dos compartimentos no disco Fonte: Autoria própria**

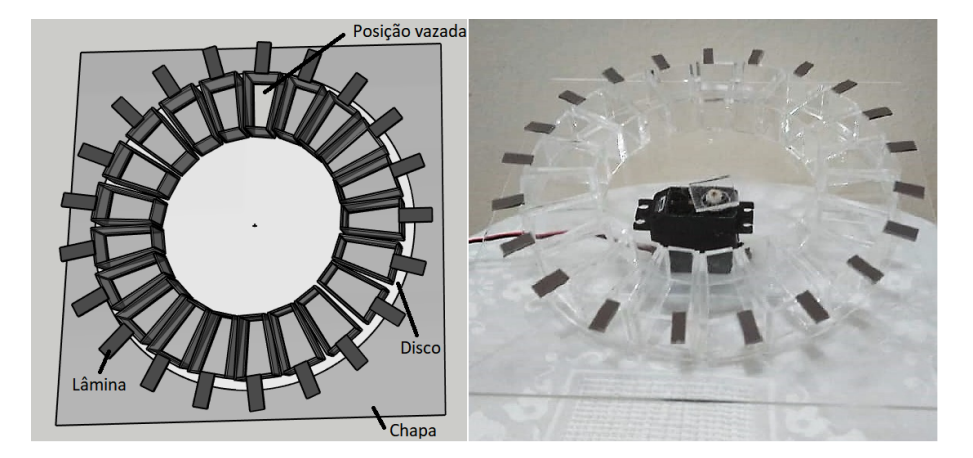

Ao acionar o motor, os comprimidos presentes nos compartimentos dos discos são deslocados para a posição totalmente vazada da placa, assim, os remédios caem na canaleta, conforme Figura 12, percorrendo o caminho até o copo posicionado na parte inferior da máquina.

### **Figura 12: Posição da canaleta Fonte: Autoria própria**

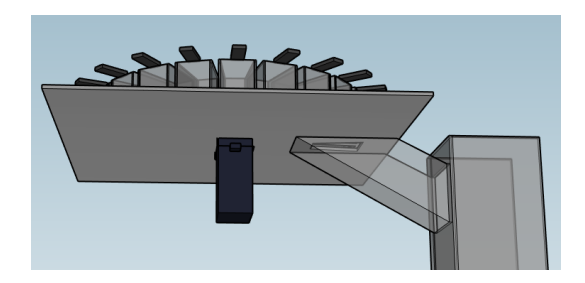

Na parte inferir do dispositivo foram posicionados o copo, o Raspberry Pi 3, o *display* LCD (*Liquid Crystal Display*), uma sirene e um LED RGB. O idoso poderá acompanhar as informação expostas pelo *display* e identificar a liberação dos comprimidos por intermédio do alerta audiovisual gerado pelos dois últimos componentes. A Figura 13 apresenta a disposição física dos componentes no protótipo.

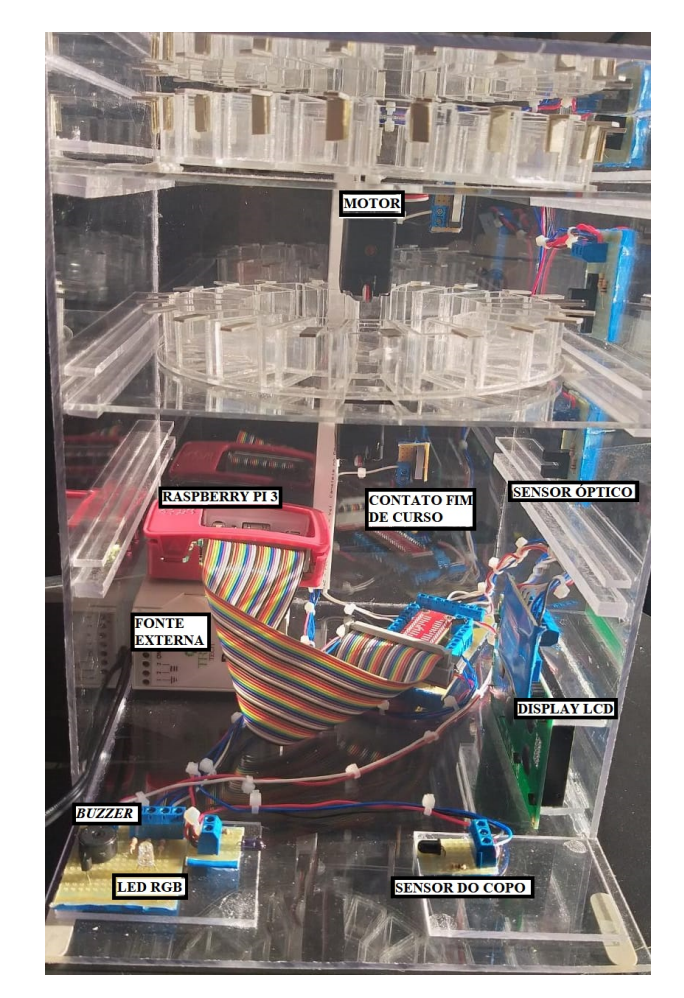

### **Figura 13: Disposição física dos componentes no protótipo Fonte: Autoria própria**

#### 3.2 PLATAFORMA

A plataforma é a ferramenta principal do sistema, pelo fato de ser responsável por guardar informações importantes e comandar o funcionamento dos demais elementos, conforme Figura 9. A partir da escolha desse, faz-se possível encontrar os demais componentes, também fundamentais para que o desempenho do dispositivo fosse o ideal.

#### 3.2.1 RASPBERRY PI 3

O Raspberry Pi é um microcomputador com dimensão reduzida e pode exercer uma grande quantidade de tarefas com elevado grau de complexidade. Necessita de um sistema operacional que pode ser Linux ou Windows 10 (RICHARDSON; WALLACE, 2013).

O Raspberry Pi 3 Model B tem processador quad-core Broadcom BCM2837 de clock igual a 1,2 GHz, 1 GB de RAM (*Random Access Memory*), Bluetooth 4.1, Wi-Fi 802.11n, saída de vídeo HDMI (*High-Definition Multimedia Interface*), quatro portas USB 2.0, entrada para microSD, 40 pinos GPIO (*General-Purpose Input/Output*), conexão Fast Ethernet e tem dimensões 85 x 56 mm (SOUZA, 2016).

Por ter sido implantada uma página *Web* que exige comunicação por meio de uma rede Wi-Fi, o Raspberry Pi 3 foi capaz de suprir mais essa necessidade sem que módulos sejam acoplados separadamente à placa. O protocolo de comunicação, a linguagem de programação e o desenvolvimento da página *Web* serão tratados no Capítulo 4.

#### 3.3 MOTORES

Os motores são responsáveis por rotacionar o disco até que os compartimentos fiquem posicionados exatamente na posição completamente aberta da gaveta. Portanto, é exigida bastante precisão. O acrílico é um material leve, no entanto, a fim de garantir o perfeito funcionamento do protótipo foi escolhido um motor que apresentasse também um considerável torque. A escolha do motor foi fundamentada levando em consideração as seções a seguir.

#### 3.3.1 MOTOR DE PASSO

O motor de passo possui uma quantidade fixa de polos magnéticos que determinam o número de passos ou incrementos angulares necessário para completar uma volta. O motor de passo é usado quando o objeto deve ser posicionado precisamente ou rotacionado em um ângulo exato. No entanto, em determinadas situações, como em elevadas velocidade de rotação ou com grande carga, pode perder contagem de passos e resultar em erros no posicionamento. Para que os motores de passo atinjam todo o torque oferecido as suas bobinas devem receber toda a corrente marcada durante cada passo. Devido a isso, os seus controladores devem possuir circuitos reguladores de corrente (BRITES; SANTOS, 2008).

#### 3.3.2 SERVO MOTOR

Os servo motores do tipo RC são utilizados quando se precisa de alta precisão e controle eficiente em sua velocidade, operam com baixas rotações sem sofrer sobreaquecimento, além de possuírem um torque considerável de partida (SILVEIRA, 2016).

Seu interior é constituído por um motor elétrico de pequeno porte junto com um agrupamento de engrenagens. Estas fazem com que o torque tenha um ganho e rotacione um potenciômetro fixado ao eixo da carga, para que assim o controle da posição angular seja exato. O ângulo em que o eixo se encontra é determinado pela resistência que o potenciômetro registra no circuito de controle, que por sua vez faz o controle do motor conforme a necessidade (SILVEIRA, 2016).

#### 3.3.3 ESCOLHA DOS MOTORES

Como exposto anteriormente, o projeto exige precisão e torque razoável. Os dois tipos de motores são compatíveis com os requisitos do sistema, afinal por ter sido utilizado um material leve para a construção do protótipo, dificilmente um motor de passo acarretaria em perdas de passos e defasagem de posicionamento, e seria também pouco provável que o servo motor não suportasse o peso.

Por se tratarem de motores eficientes, as características decisivas que levaram à escolha de um modelo de servo motor foram que para as mesmas condições o servo tinha um custo um pouco mais acessível, as ligações eram mais simples e exigia a utilização de menos portas do Raspberry Pi. Foi de grande importância a última condição, já que as portas eram limitadas e foram utilizados muitos elementos na composição do sistema.

O servo motor, modelo SM-S4306R, possui rotação contínua de 360 graus. Nesse componente o sinal PWM serve para controlar a velocidade de rotação do motor, enquanto a interface do próprio servo motor o controla por um tempo específico. O torque é proporcional a tensão de entrada. Quando alimentado em 6 V seu elevado torque obtêm o valor de 6,2 kg.cm e devido a essas características se tornou uma opção viável para o projeto (SPRINGRC, 2010).

Cada gaveta possui um servo motor que rotaciona o seu disco, as ligações com o microcomputador foram feitas conforme a Figura 14. Ainda, há uma fonte externa de corrente contínua que alimenta o motor, já que a corrente fornecida pelas saídas do Raspberry Pi são baixas e possivelmente insuficientes para partir os três motores ao mesmo tempo caso seja necessário.

**Figura 14: Conexões entre os motores, a fonte externa e o Raspberry Pi 3 Fonte: Autoria própria**

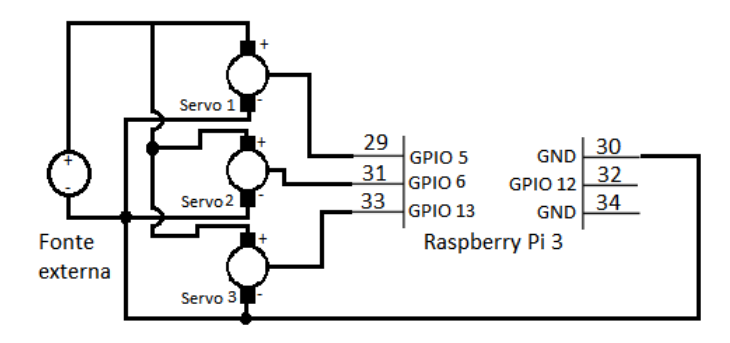

#### 3.4 FONTE DE ALIMENTAÇÃO

O Raspberry é alimentado por uma fonte DC 5 V/3 A bivolt com conector Micro USB (*Universal Serial Bus*), escolhida por ser uma fonte que suporta elevada corrente, importante já que a sistema é composto por diversos componentes eletrônicos.

Considerando que o modelo possui três servo motores, que ocasionalmente podem ser acionados ao mesmo tempo, foi incluída uma fonte DC 5 V/5 A bivolt. As ligações foram feitas conforme Figura 14. Sabe-se que a corrente nas portas de saída do microcomputador são baixas, portanto, para evitar inconvenientes e economizar portas do Raspberry Pi foi adicionada uma fonte externa.

#### 3.5 RELÓGIO

Os dados de data e hora foram configurados com o auxílio do RTC (*Real Time Clock*) DS3231, que trata-se de um circuito integrado que mantém atualizado o horário,

evita perdas de data e hora do equipamento mesmo que haja queda de energia, afinal possui uma bateria integrada. O RTC é um dispositivo eletrônico de alta precisão e baixo consumo energético. Suas informações são comunicadas através do barramento I2C (*Inter-Integrated Circuit*) (VIDAL, 2017).

O barramento I2C permite a integração eficiente de vários componentes de um circuito. O microcomputador Raspberry Pi 3 aceita esse tipo de conexão nas portas 3 e 5 o que tornou viável a escolha do circuito mencionado. As conexões foram feitas conforme Figura 15.

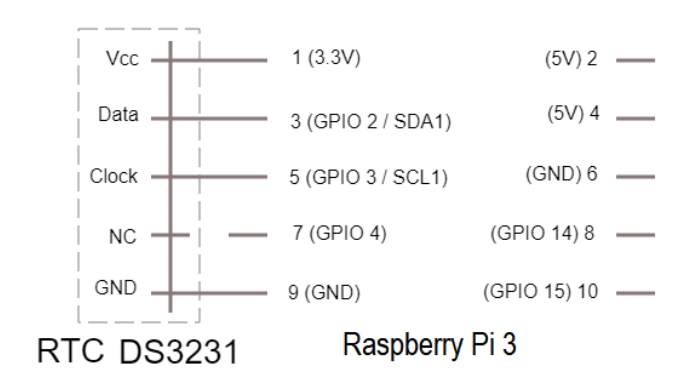

**Figura 15: Conexões entre o relógio e o Raspberry Pi 3 Fonte: Autoria própria**

#### 3.6 CHAVE FIM DE CURSO

A chave fim de curso é um comutador elétrico que é ativado pelo contato físico de um objeto com o componente. É bastante utilizada devido ao seu pequeno custo e grande durabilidade (SCHMERSAL, 2018).

A escolha do componente deu-se devido a necessidade de garantia do posicionamento correto da gaveta, pois o disco não pode rotacionar enquanto os medicamentos estiverem sendo repostos e o dispositivo manuseado. Na Figura 16 são representadas as ligações entre os contatos fim de curso e o Raspberry Pi. Foram nomeados como C1, C2 e C3 os contatos de cada uma das chaves.

### **Figura 16: Conexões entre as chaves fim de curso e o Raspberry Pi 3 Fonte: Autoria própria**

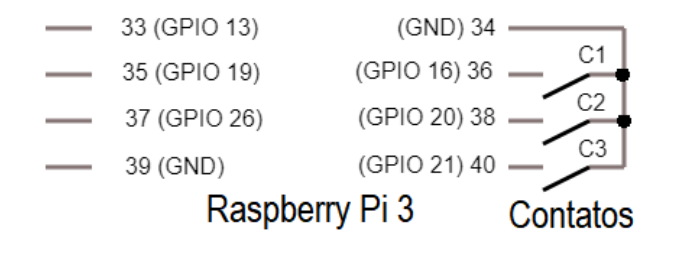

#### 3.7 SENSOR DE PRESENÇA

Os sensores infravermelhos são dispositivos de baixo custo, de simples funcionamento e que cumprem perfeitamente a finalidade de indicar a presença ou ausência de objetos em determinados locais.

O sensor necessita do auxílio de dois componentes, o LED emissor e o receptor. O emissor gera um pulso de luz infravermelha que ao atingir um objeto não chega ao receptor, indicando a presença de um corpo entre os LEDs. Pode-se, então, usar esse artifício para determinar se há copo posicionado para receber os remédios e o momento em que o copo for retirado pelo idoso.

No topo de cada compartimento foi colada uma pequena chapa de plástico que passa pelo sensor óptico posicionado na parede da máquina, para que seja possível verificar em que momento os discos devem parar de girar, de forma que a posição vazada do disco fique perfeitamente posicionada acima da posição aberta da gaveta, garantindo assim que o medicamento possa passar livremente. As ligações dos sensores utilizados nos discos são apresentados na Figura 17.

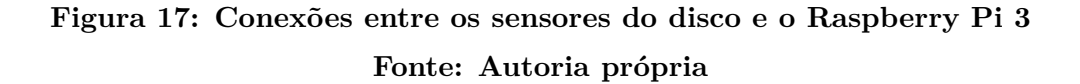

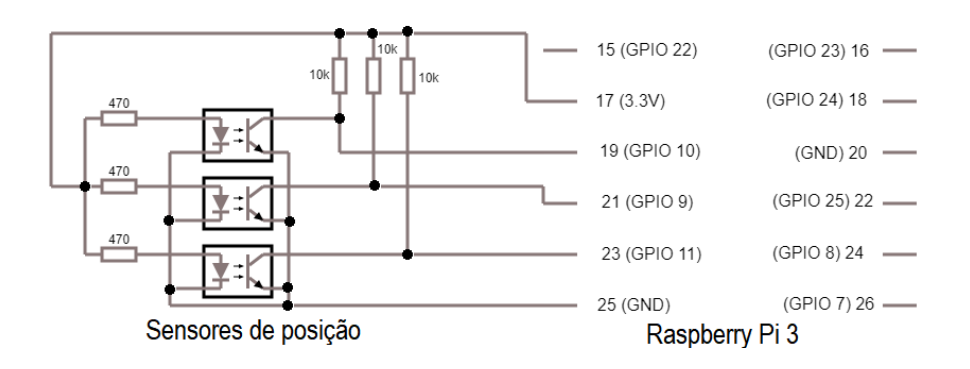

Há uma lógica de programação em que, nos horários de liberação dos medicamentos o copo deverá estar disponível. O responsável ainda receberá um alerta, através da página *Web*, caso o copo não tenha sido removido após a liberação dos comprimidos. Assim, o controle poderá ser feito de modo eficiente.

As ligações entre o sensor do copo e o Raspberry Pi 3 são expostas na Figura 18. O pino 10 (GPIO 15) foi configurado como uma saída em nível alto ativa permanentemente.

### **Figura 18: Conexões entre o sensor do copo e o Raspberry Pi 3 Fonte: Autoria própria**

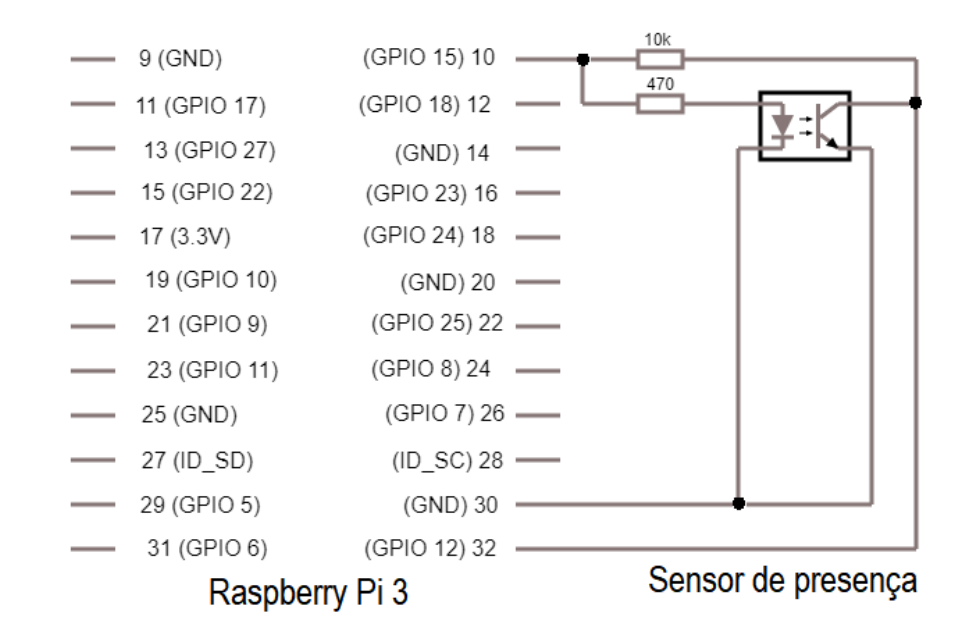

#### 3.8 ALERTA SONORO E VISUAL

Para que o usuário seja alertado quando os comprimidos forem liberados, um *Buzzer* ativo em 5 V aciona o efeito sonoro, enquanto um LED RGB de alto brilho pisca alternando as cores vermelha, verde e azul, funcionando como um alerta visual. Ainda, foi criada uma lógica de programação que não permite que o próximo medicamento da mesma qualidade, ou seja, pertencente ao mesmo disco seja acionado sem que o copo tenha sido previamente retirado. Dessa forma, não há sobreposição de medicamentos e superdosagem. As ligações do *Buzzer* e o do LED foram feitas conforme mostrado a seguir, nas Figuras 19 e 20, respectivamente.

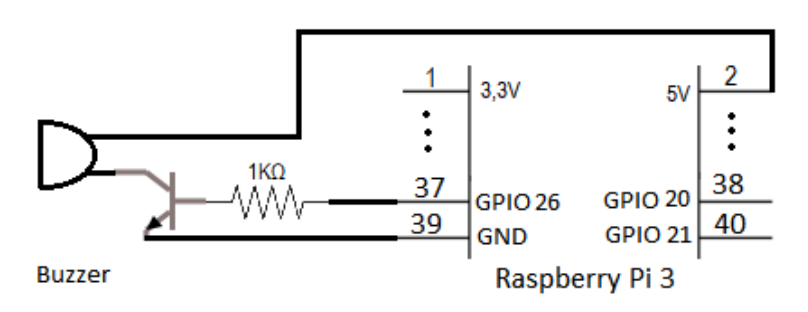

**Figura 19: Conexões entre a sirene e o Raspberry Pi 3 Fonte: Autoria própria**

**Figura 20: Conexões entre o LED RGB e o Raspberry Pi 3 Fonte: Autoria própria**

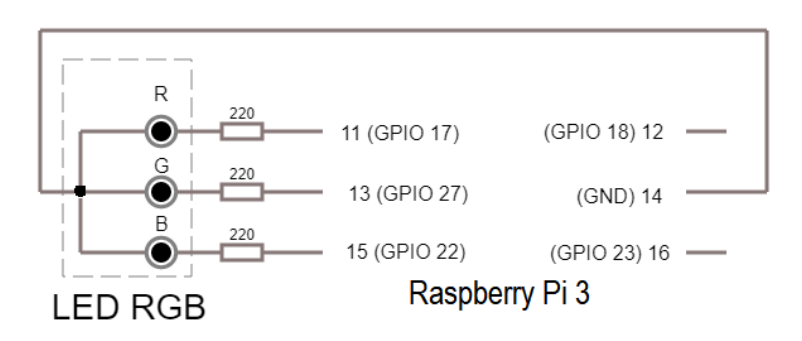

#### 3.9 *DISPLAY* LCD

As informações repassadas ao usuário são visualizadas através de um *display* LCD 20x4 *Blacklight* Azul, com LED de luz azul ao fundo que suaviza a imagem e as letras impressas.

A primeira linha do *display* contém o horário atual e a data. Na segunda linha aparecem alternados, os nomes dos remédios e quantidade de compartimentos abastecidos. Na terceira linha aparece a mensagem para reabastecer o disco com comprimidos, assim que atingir cinco unidades restantes. A quarta e última linha informará o usuário da necessidade de retirada dos medicamentos nos horários que forem liberados.

As conexões foram feitas conforme demonstrado na Figura 21. Dois *trimpots* foram adicionados para realizar os ajustes de contraste e brilho do *display*, e a comunicação foi realizada utilizando apenas 4 *bits* para a transmissão de dados.

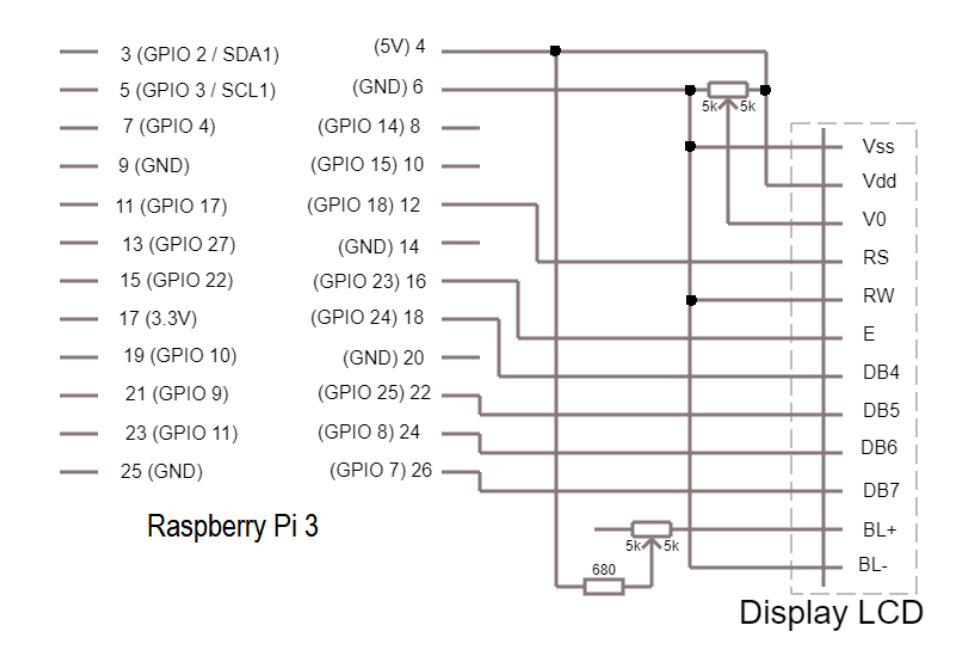

### **Figura 21: Conexões entre o** *display* **LCD e o Raspberry Pi 3 Fonte: Autoria própria**

O esquemático completo da solução, contendo todos os componentes utilizados e suas ligações, pode ser encontrado no APÊNDICE A - Esquemático Completo.

### 3.10 LISTA DE ITENS E CUSTO

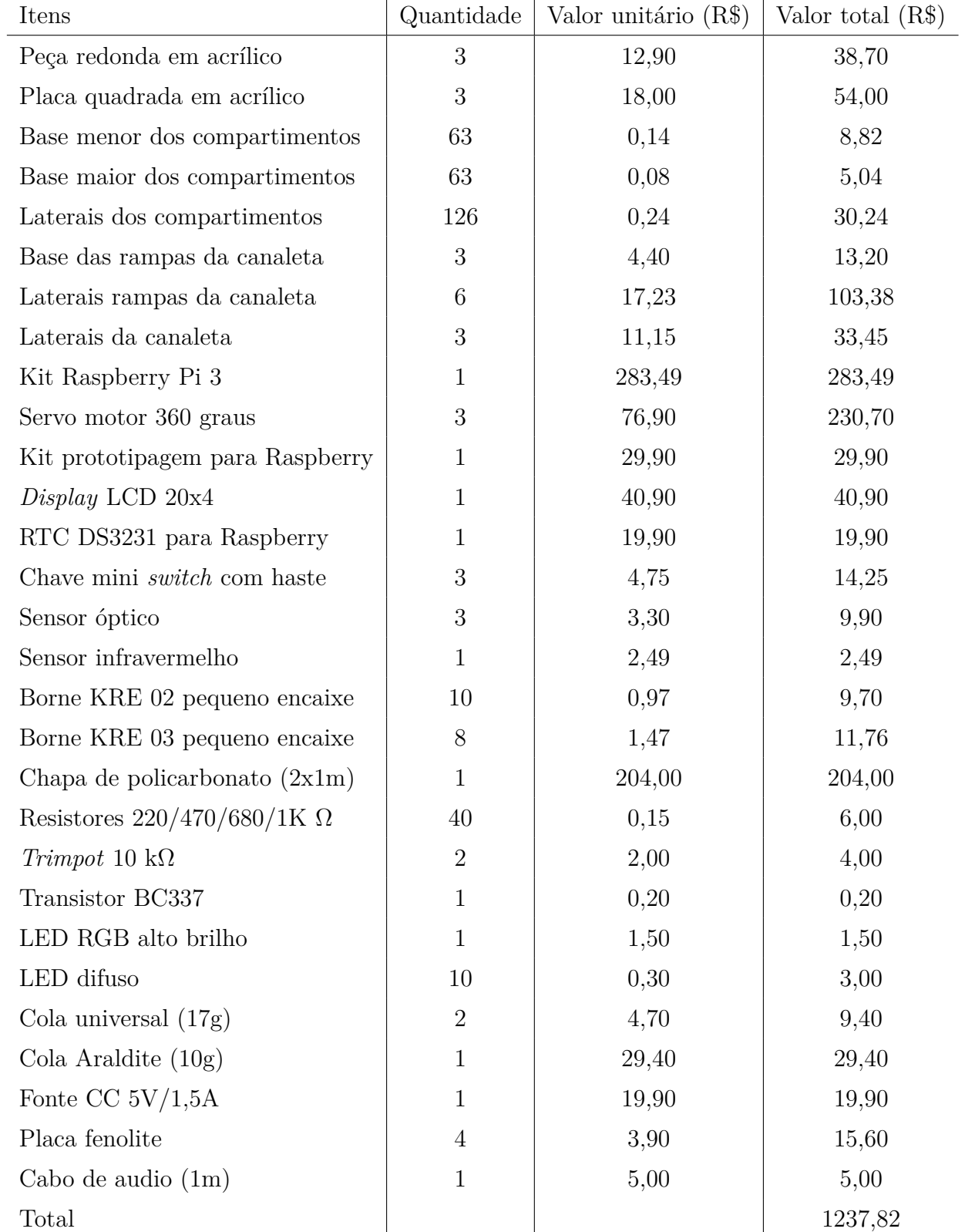

### **Tabela 1: Lista de itens do protótipo e valores em maio de 2019 Fonte: Autoria própria**

#### 3.10.1 CONCLUSÃO QUANTO AOS VALORES

O custo para o desenvolvimento do protótipo foi de R\$ 1237,82, valor bastante elevado. Porém, os materiais utilizados para a construção da carcaça foram escolhidos levando em consideração a transparência, para que fosse possível visualizar todo o processo do projeto. Portanto, podem ser substituídos sem comprometer a eficiência. Caso o acrílico e o policarbonato fossem substituídos por outros materiais, o valor poderia ter sido reduzido consideravelmente. Além disso, os componentes foram comprados em lojas físicas brasileiras e em pequenas quantidades, o que também influenciou na composição do valor final do produto.

#### **4 MONITORAMENTO REMOTO**

O projeto conta com um dispositivo móvel com acesso à rede sem fio para que o cuidador possa receber e enviar dados e alertas importantes, que são relacionados ao funcionamento do equipamento e ao monitoramento da administração dos medicamentos.

#### 4.1 PROTOCOLO DE COMUNICAÇÃO

A plataforma Raspberry Pi 3 possibilita comunicações com outros componentes eletrônicos utilizando redes Wi-Fi, Bluetooth LE (*Low Energy*) e Ethernet. Já que a página *Web* necessita de comunicação por Wi-Fi, o protocolo será exposto na seção a seguir. Ainda, serão levantadas informações sobre o protocolo MQTT (*Message Queue Telemetry Transport*) que foi utilizado para a elaboração da página. Os protocolos associados à programação em Python possibilitaram o acesso remoto.

#### 4.1.1 REDE WI-FI

O protocolo de comunicação de rede sem fio denominado Wi-Fi utiliza frequências de rádio de 2,4 GHz ou 5 GHz. Como vantagem, apresenta um baixo custo de implantação e é bastante popular (PAULA, 2008).

A sua popularidade deve-se a possibilidade de ser usada de forma portátil, utilizando os recursos computacionais ou de comunicação sem a limitação dos cabeamentos. Outros motivos são, o baixo custo e o fato de se tratar de uma rede em que dispositivos mesmo a longas distâncias podem se comunicar, desde que não seja superada a limitação de espaço dos roteadores, que podem ser instalados facilmente (PAULA, 2008).

O protocolo foi utilizado para que o cuidador possa ter acesso aos dados do dispositivo a distância, facilitando o monitoramento remoto.

#### 4.1.2 PROTOCOLO MQTT

O MQTT é um protocolo de mensagens simples e aberto que tem um bom grau de confiabilidade, o que garante a entrega dos dados. Utiliza o modelo *publish/subscriber* ou de publicação e assinatura (MQTTORG, 2019). O protocolo é bastante usado para comunicações M2M (*Machine to Machine*), que permite que diversas máquinas estejam conectadas remotamente e ao mesmo tempo, a IoT (*Internet of Things*). O MQTT é uma

derivação em que há transmissão de dados entre dispositivos eletrônicos que se comunicam a uma rede (ESALES, 2018). O MQTT é bastante utilizado nesses casos, e foi escolhido para o presente trabalho devido a essa possibilidade de integração.

O MQTT foi desenvolvido pela IBM (*International Business Machines*) no final dos anos de 1990 e foi baseado no protocolo de *internet* TCP/IP. É um protocolo de mensagem que suporta comunicações assíncronas entre as partes, o que garante independência entre o emissor e o receptor podendo ser utilizado em redes de baixa confiabilidade. No final de 2014, tornou-se oficialmente um padrão aberto, que pode ser utilizado em *softwares* livres, utilizando diversas linguagens de programação (YUAN, 2017).

O padrão de publicação e assinatura funciona de uma maneira que possibilita que o os componentes do sistema tornem-se independentes. Nele, uma mensagem é enviada ao *broker* que é um intermediário na comunicação entre os clientes, que por sua vez podem se inscrever (*subscriber*) ou publicar (*publish*) no tópico desejado, os que publicam enviam informações ao servidor, enquanto os que se inscrevem recebem os dados contidos no tópico solicitado (ENGPROCESS, 2018). O servidor utilizado na aplicação é o Mosquitto.

O diagrama de blocos da Figura 22 demonstra o fluxo de dados do sistema. Os sensores, chaves fim de curso e o relógio publicam no *broker* Mosquitto seus estados. O *broker*, por sua vez, armazenam os tópicos recebidos e distribui para os clientes quando solicitado. O Python, presente no Raspberry Pi 3, e o Node-RED, desenvolvedor da página *Web*, são clientes que assinam no *broker* e podem, dessa maneira, tratar o código de acordo com as informações recebidas.

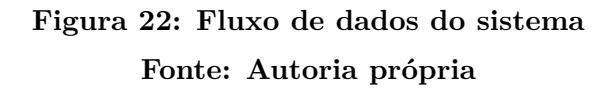

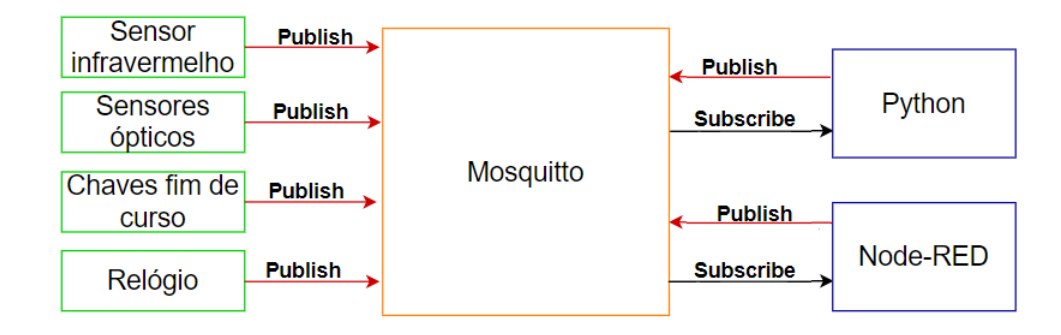

#### 4.2 LINGUAGEM DE PROGRAMAÇÃO

O código foi desenvolvido em Python, pois trata-se de uma linguagem de programação simples, popular e adaptável (DEVMEDIA, 2013), além de ser compatível com o sistema operacional escolhido.

A linguagem foi criada nos anos de 1990 por Guido van Rossum. Desde então vem sendo aprimorada e outras versões do Python foram desenvolvidas, sendo todas elas abertas (PYTHON, 2018).

O Python é uma linguagem de alto nível e com possibilidade de ser orientada a objetos. Ainda possui várias fontes de consulta, o que facilita o estudo quando não se tem conhecimento prévio dessa linguagem de programação (LAUBE, 2009).

#### 4.3 FERRAMENTA DE DESENVOLVIMENTO

O Node-RED é uma ferramenta de desenvolvimento aberta que foi criada pela IBM para sistemas que envolvam comunicações IoT (OLIVEIRA, 2018). Ou seja, podem conectar dispositivos de *hardware* e servidores *Web*. A programação é feita por meio de conexões de blocos, chamados de *nodes* ou nós, que são arrastados e conectados para que esses componentes gráficos recebam, processem e enviem informações (ROCHA, 2018).

No Node-RED há uma grande variedade de *nodes* na paleta de opções, o que garante que após associados, a aplicação possa ser acionada pressionando uma única vez os botões na aplicação (NODE-RED, 2018). Blocos foram adicionados possibilitando a comunicação com o protocolo MQTT, com o servidor Mosquitto e posteriormente com a a conexão com o código em Python. Tem-se então, um servidor local que comanda o funcionamento da máquina.

#### 4.4 INTERAÇÃO ENTRE OS ELEMENTOS DO SISTEMA

A interface *Web* foi desenvolvida no *software* Node-RED e possui funcionalidades importantes; elas podem ser acessadas e configuradas pelos cuidadores ou pelos próprios usuários utilizando um computador ou dispositivo móvel com acesso à rede Wi-Fi. As sequências elaboradas no Node-RED para criação das telas encontram-se no APÊNDICE B - *Flows* no Node-RED.

O *script* elaborado com a linguagem de programação Python foi utilizado para

desenvolver toda a lógica que garante a leitura e interpretação dos dados obtidos pelos sensores, contatos e pelo relógio, enquanto possibilita que os demais componentes sejam acionados dependendo das informações tomadas anteriormente. Os códigos elaborados em Python, estão presentes no APÊNDICE C - *Script* desenvolvido em Python.

O Node-RED e o código em Python estão conectados por meio do *broker* Mosquitto que possibilita que as mensagens possam ser lidas e alteradas pelos dois elementos simultaneamente. A Figura 23 demostra a interação entre o *script* em Python e a sequência de blocos do Node-RED, chamados de *flows*, por intermédio do *broker* Mosquitto.

### **Figura 23: Integração entre os elementos do sistema Fonte: Autoria própria**

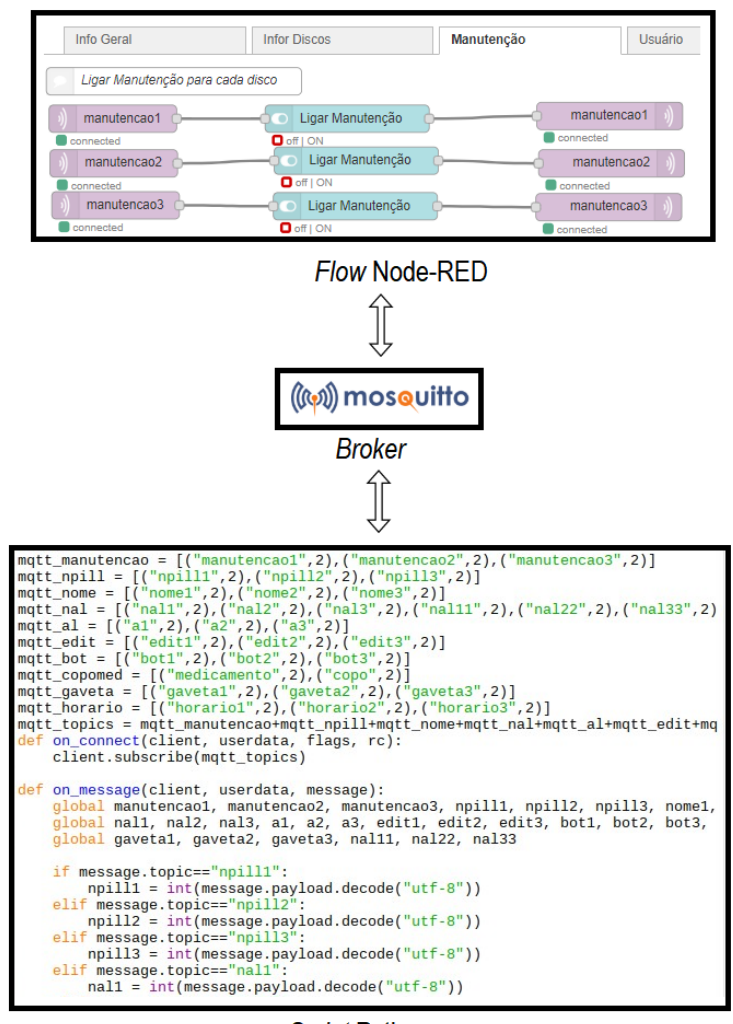

Script Python

#### 4.5 INTERFACE DA PÁGINA *WEB*

Conforme dito anteriormente, a página dá acesso às configurações dos medicamentos, como nomes e horários de liberação, além de retornar dados adquiridos a partir dos sensores utilizados.

A página *Web* possui oito telas que podem ser acessadas clicando no ícone expansor de abas, localizado no canto superior esquerdo da tela. As telas são "Geral", "Dados Disco Superior", "Dados Disco Médio", "Dados Disco Inferior", "Manutenção Disco Superior", "Manutenção Disco Médio", "Manutenção Disco Inferior"e "Usuário". Conforme Figura 24.

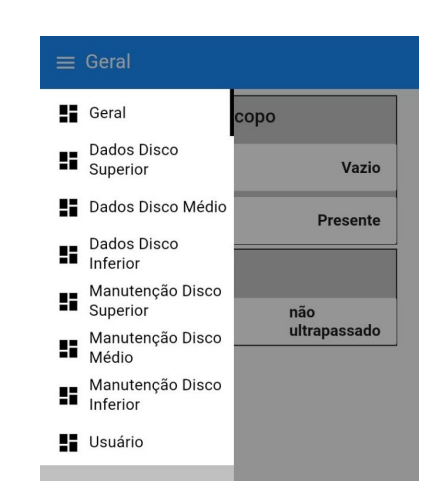

### **Figura 24: Escolha da tela na página** *Web* **Fonte: Autoria própria**

As telas Manutenção Disco servem para que o cuidador possa configurar a máquina, informando quantos compartimentos foram abastecidos, o nome do medicamento, definir a quantidade de alarmes e os horários de liberação dos comprimidos (Figura 25) e conforme descrito a seguir:

- Ligar Manutenção: Ícone tipo *switch* que permite ligar ou desligar a manutenção do disco escolhido, apenas após ligá-lo podem ser feitas as alterações de configuração;
- Compartimentos Cheios: Para atualizar a quantidade de compartimentos preenchidos deve-se escolher, com o auxílio de uma caixa de seleção, quantos compartimentos estão cheios; a quantidade varia de 0 a 21.
- Nome do medicamento: Para alterar o nome do medicamento disposto no disco deve-se preencher a caixa de texto com o denominação desejada.
- Mudar horários: O botão apenas deve ser acionado se o usuário desejar alterar os dados que foram anteriormente configurados com os horários de liberação dos medicamentos. Caso contrário, o *switch* de ligar manutenção deve ser desligado manualmente. A manutenção estará concluída e as informação presentes na tela serão salvas.
- Número de alarmes: Caso o *switch* de mudar horário tenha sido habilitado, deve-se digitar a quantidade de horários em que os medicamentos devem ser liberados.
- Confirme o número de alarmes: Após digitar o número de alarmes no campo anterior, o botão de confirmar deve ser pressionado para que o dado seja salvo e os horários possam ser definidos logo a seguir.
- Digite o horário (hh:mm:ss): Cada horário deve ser digitado no formado solicitado.
- Clique para definir o horário: Após digitar o horário desejado para a liberação do medicamento o botão para definir o horário deve ser selecionado. Essa ação deve se repetir até que todos os horários sejam configurados. Assim que o número de alarmes for atingido, o sistema automaticamente desligará os *switches* de ligar manutenção e de mudar horários, e as informações serão salvas e poderão ser visualizadas nas telas Dados Disco que serão explicadas a seguir.

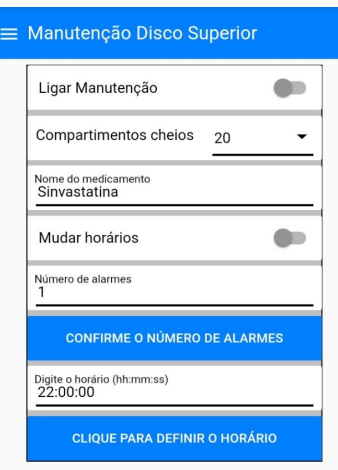

**Figura 25: Tela Manutenção Disco Superior**

**Fonte: Autoria própria**

As telas Dados Disco foram desenvolvidas para que o cuidador tenha acesso às informações de cada disco. Os dados indicados refletem as configurações realizadas e os estados dos sensores (Figura 26).

- Gaveta: Indicação da situação da gaveta que pode estar aberta ou fechada, sabendose que o motor girará apenas se a gaveta estiver fechada corretamente para evitar acidentes.
- Nome do medicamento: Indica o nome do medicamento presente no disco, essa informação foi anteriormente configurada na tela de manutenção do disco.
- Compartimentos cheios: Devolve o valor de compartimentos abastecidos, especificado na tela de manutenção do disco.
- Horários configurados: Retorna os horários em que os medicamentos serão liberados. Os dados foram definidos na tela de manutenção do disco.

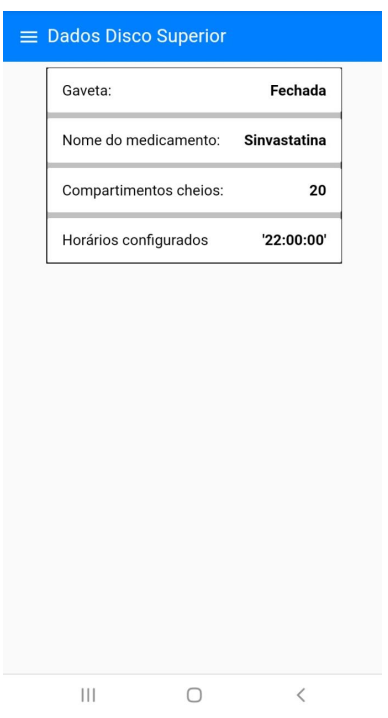

### **Figura 26: Tela Dados Disco Superior Fonte: Autoria própria**

Na tela "Geral" tem-se outros dados importantes do sistema, (Figura 27). As informações expostas na tela são as seguintes:

• Copo vazio ou cheio. Nesse item é informado se o disco girou liberando o medicamento no horário configurado, enquanto o remédio não tiver sido retirado, o copo será considerado cheio.

- Copo presente ou ausente. O copo será considerado presente se estiver corretamente, posicionado na base do dispositivo, sendo identificado pelo sensor de presença.
- Tempo limite para retirada do copo: ultrapassado ou não ultrapassado. Após dez minutos da liberação do medicamento a indicação de tempo ultrapassado aparecerá na tela, informando para possível interferência dos cuidadores. Com isso, há um controle da ingestão dos comprimidos.

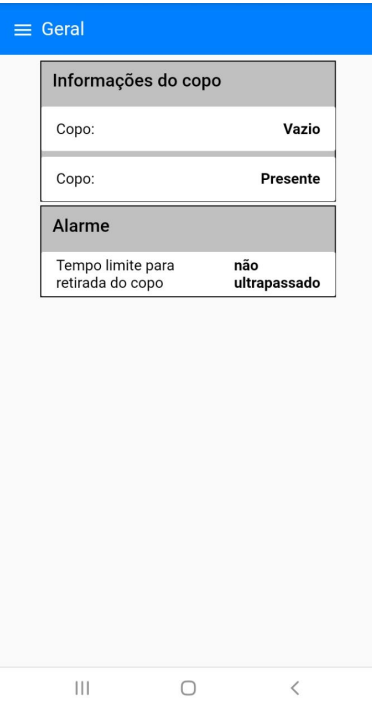

**Figura 27: Tela Geral Fonte: Autoria própria**

Na tela "Usuário", representada na Figura 28, os próprios idosos têm acesso às seguintes informações da máquina: os horários de liberação dos medicamento e os nomes dos remédios presentes em cada disco. Nessa tela não há a possibilidade de alteração de dados, levando em conta que os cuidadores são responsáveis por essa atividade.

### **Figura 28: Tela Usuário Fonte: Autoria própria**

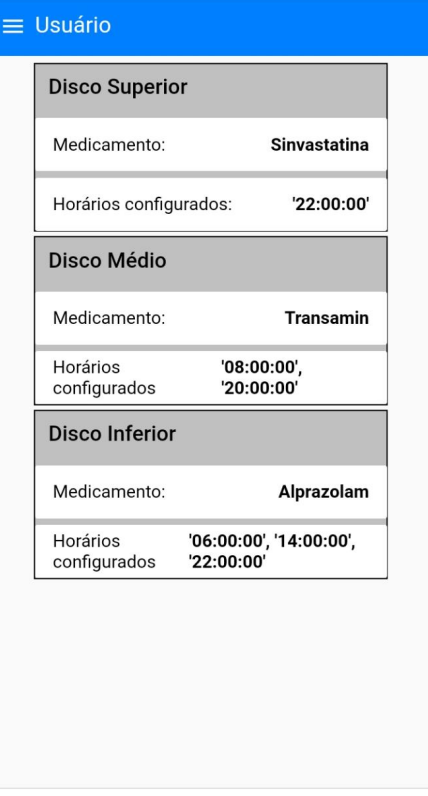

 $\begin{matrix} \mid \mid \mid \mid \quad \quad \ \ \, \square \qquad \quad \ \, \triangleleft \quad \quad \ \ \, \triangleleft \quad \quad \ \ \, \triangleleft \quad \quad \ \ \, \triangleleft \quad \quad \ \ \, \triangleleft \quad \quad \ \ \, \triangleleft \quad \quad \ \ \, \triangleleft \quad \quad \ \ \, \triangleleft \quad \quad \ \ \, \triangleleft \quad \quad \ \ \, \triangleleft \quad \quad \ \ \, \triangleleft \quad \quad \ \ \, \triangleleft \quad \quad \ \ \, \triangleleft \quad \quad \ \ \, \triangleleft \quad \quad \ \ \, \triangleleft \$ 

#### **5 CONSIDERAÇÕES FINAIS E TRABALHOS FUTUROS**

#### 5.1 CONSIDERAÇÕES FINAIS

A motivação para o presente trabalho surgiu a partir da tentativa de facilitar a ingestão de medicamentos por idosos, já que essa atividade demanda bastante tempo e atenção dos cuidadores, que podem ser profissionais da área da saúde ou mesmo familiares. Com isso, foi percebida a necessidade de uma ferramenta que liberasse os medicamentos nos horários e quantidades adequados, no entanto, que não substituísse o acompanhamento do cuidador, mas auxiliasse o monitoramento, por se tratar de uma ação fundamental na vida das pessoas que ingerem medicamentos de uso contínuo.

A pesquisa de mercado foi essencial no embasamento para visualizar o quanto o desenvolvimento de uma tecnologia para área da saúde que auxilia na medicação de idosos em seus domicílios se faz necessária. Foi possível observar que a demanda é grande e as empresas estão focadas em encontrar soluções para o setor.

A elaboração do protótipo foi uma atividade desafiadora, já que incluiu o estudo de novas linguagens de programação, protocolos de comunicação e entendimento detalhado de componentes antes conhecidos apenas superficialmente.

A escolha dos itens para o desenvolvimento do projeto foi bastante delicada, o que exigiu uma ampla pesquisa dos componentes eletrônicos, dos *softwares*, das linguagens de programação e dos protocolos de comunicação que pudessem operar o dispositivo. Os sinais de radiofrequência da rede Wi-Fi, o protocolo MQTT, o *broker* Mosquitto e a ferramenta de desenvolvimento Node-RED associados com o código desenvolvido em Python resultaram em soluções satisfatórias, já que os cuidadores podem monitorar o funcionamento da máquina a distância por meio de uma página *Web*.

Por fim, os objetivos estabelecidos foram atingidos, sabendo-se que o protótipo e a página *Web* funcionaram conforme esperado quando associados, garantindo maior independência para os usuários e liberdade para os cuidadores, sem que precisem desatentar do exercício de suas funções.

#### 5.2 SUGESTÕES PARA TRABALHOS FUTUROS

Após a avaliação dos resultados obtidos com o presente trabalho de conclusão de curso foi possível constatar que outras aplicações podem derivar dessa para garantir um

melhor funcionamento e otimizar os recursos utilizados. Portanto, pode-se sugerir para trabalhos futuros as seguintes melhorias:

1. Substituir o *display* LCD por um *display* gráfico, para que facilitar a interpretação por meio dos idosos, que muitas vezes não sabem ler ou têm problemas de visão, o que pode acarretar em dificuldades para a leitura das informações apresentadas na tela.

2. Utilizar uma plataforma de controle mais barata que o Raspberry Pi 3 para que dessa forma, o equipamento possa ter um custo mais acessível e tornar-se possivelmente comercial.

3. Melhorar o *layout* da página *Web*, para deixá-lo mais atraente aos usuários.

4. Desenvolver um *log* de falhas para aumentar a segurança do sistema, facilitando o encontro de possível falhas no funcionamento do dispositivo.

5. Adicionar uma segurança de rede ao protocolo MQTT para garantir que os códigos e configurações não sejam alterados;

6. Adicionar segurança às telas para garantir que apenas os cuidadores possam fazer alterações nos dados do dispositivo.

#### **REFERÊNCIAS**

BARRA, D. C. C.; NASCIMENTO, E. R. P. do; MARTINS, J. de J.; ALBUQUERQUE, G. L.; ERDMAN, A. L. **Evolução histórica e impacto da tecnologia na área da saúde e da enfermagem**. 2016. Disponível em: *<*http://www.fen.ufg.br/revista/revista8-3/v8n3a13.htm*>*. Acesso em: 08 de outubro de 2017.

BERTRAND, R. **HelpBell Data Aquisition**. 2018. Disponível em: *<*https://www.helpbell.com.br/*>*. Acesso em: 24 de fevereiro de 2018.

BRITES, F. G.; SANTOS, V. P. de A. **Motor de passo**. 2008. Disponível em:  $\langle \text{http://www.telecom.uff.br/pet/yet/downloads/tutoriais/stemotor/}$ stepmotor2k81119.pdf*>*. Acesso em: 05 de junho de 2018.

DEVMEDIA. **Introdução ao Python**. 2013. Disponível em: *<*https://www.devmedia.com.br/guia/python/37024*>*. Acesso em: 09 de junho de 2018.

ENGPROCESS. **O que é MQTT broker e quais as suas principais vantagens?** 2018. Disponível em: *<*https://engprocess.com.br/mqtt-broker/*>*. Acesso em: 23 de maio de 2019.

ESALES. **Entenda o que é M2M e qual a importância de fazer uma boa integração**. 2018. Disponível em: *<*https://esales.com.br/blog/entenda-o-que-e-m2m-equal-a-importancia-de-fazer-uma-boa-integracao/*>*. Acesso em: 23 de maio de 2019.

HELPBEEL. **HelpBell BOX - a sua caixa de remédios inteligente**. 2018. Disponível em: *<*https://www.helpbell.com.br/*>*. Acesso em: 24 de fevereiro de 2018.

IBGE. **Census first final results**. 2010. Disponível em: *<*http://saladeimprensa.ibge.gov.br/en/noticias?view=noticiaid=1busca=1idnoticia= 1866*>*. Acesso em: 08 de outubro de 2017.

KESSELHEIM, A. S.; BYKOV, K.; AVORN, J.; TONG, A.; DOHERTY, M.; CHOUDHRY, N. K. **Burden of Changes in Pill Appearance for Patients Receiving Generic Cardiovascular Medications After Myocardial Infarction: Cohort and Nested Case–Control Studies**. 2014. Disponível em: *<*http://www.portaldoenvelhecimento.com/acervo/artieop/Geral/artigo250.htm*>*. Acesso em: 05 de outubro de 2017.

LAUBE, K. P. **10 motivos para você aprender a programar em Python**. 2009. Disponível em: *<*https://www.profissionaisti.com.br/2009/01/10-motivos-paravoce-aprender-a-programar-em-python/*>*. Acesso em: 03 de junho de 2019.

MQTTORG. **O que é MQTT?** 2019. Disponível em: *<*http://mqtt.org/faq*>*. Acesso em: 23 de maio de 2019.

NODE-RED. **Node-RED Flow-based programming for the Internet of Things**. 2018. Disponível em: *<*https://nodered.org/features*>*. Acesso em: 30 de maio de 2019.

OLIVEIRA, N. **Por que Node-RED para IOT ?** 2018. Disponível em: *<*https://medium.com/@netoolii/por-que-node-red-para-iot-41a4ab170c56*>*. Acesso em: 30 de maio de 2019.

PAULA, E. de. **Redes wi-fi**. 2008. Disponível em: *<*https://www.webartigos.com/artigos/redes-wi-fi/5669/*>*. Acesso em: 27 de maio de 2018.

PYTHON. **History of the software**. 2018. Disponível em: *<*https://docs.python.org/3/license.html*>*. Acesso em: 03 de junho de 2019.

QUADRANTE, A. C. R. **Doenças crônicas e o envelhecimento**. 2008. Disponível em: *<*http://www.portaldoenvelhecimento.com/acervo/artieop/Geral/artigo250.htm*>*. Acesso em: 06 de outubro de 2017.

RICHARDSON, M.; WALLACE, S. **O Hardware da Raspberry Pi 3**. 2013. Disponível em: *<*https://s3.novatec.com.br/capitulos/capitulo-9788575223451.pdf*>*. Acesso em: 02 de junho de 2018.

ROCHA, M. M. D. **Desenvolvimento Open-Source para a internet das coisas (arquitetura para interfaces** *web* **e móvel)**. 2018. Disponível em: *<*https://app.uff.br/riuff/bitstream/1/8891/1/TCC-MARCELO-MARQUES-DA-ROCHA.pdf*>*. Acesso em: 30 de maio de 2019.

SCHMERSAL. **Chaves Fim de Curso**. 2018. Disponível em: *<*http://www.schmersal.com.br/automacao/chaves-fim-de-curso/*>*. Acesso em: 16 de junho de 2018.

SILVEIRA, C. B. **Servo Motor: Veja como Funciona e Quais os Tipos**. 2016. Disponível em: *<*https://www.citisystems.com.br/servo-motor/*>*. Acesso em: 03 de junho de 2018.

SOUZA, F. **Primeiros Passos com o Raspberry Pi**. 2016. Disponível em: *<*https://www.embarcados.com.br/hardware-da-raspberry-pi-3/*>*. Acesso em: 02 de junho de 2018.

SPRINGRC. **43R Servo (360 Rotation) Especification**. 2010. Disponível em: *<*https://www.sparkfun.com/datasheets/Robotics/servo-360*e.pdf*>*.Acessoem* : 16*dejunhode*2018*.*

SYSTEM, O. **Opuspac System - a set of solutions oriented to Patient Safety**. 2016. Disponível em: *<*https://www.youtube.com/watch?timecontinue=83v=Gcq0Jxi4PFE*>*. Acesso em: 17 de fevereiro de 2018.

UFGD, C. **Máquina que separa medicamentos é a primeira da região e auxilia o trabalho na Farmácia no HU/UFGD**. 2015. Disponível em: *<*http://www.andifes.org.br/maquina-que-separa-medicamentos-e-a-primeira-daregiao-e-auxilia-o-trabalho-na-farmacia-no-huufgd/*>*. Acesso em: 17 de fevereiro de 2018.

VIDAL, V. **RTC-Real Time Clock**. 2017. Disponível em: *<*http://blog.eletrogate.com/rtc-real-time-clock-ds1302-1307-e-3231/*>*. Acesso em: 09 de junho de 2018.

YUAN, M. **Conhecendo o MQTT**. 2017. Disponível em: *<*https://www.ibm.com/developerworks/br/library/iot-mqtt-why-good-foriot/index.html*>*. Acesso em: 13 de maio de 2019.

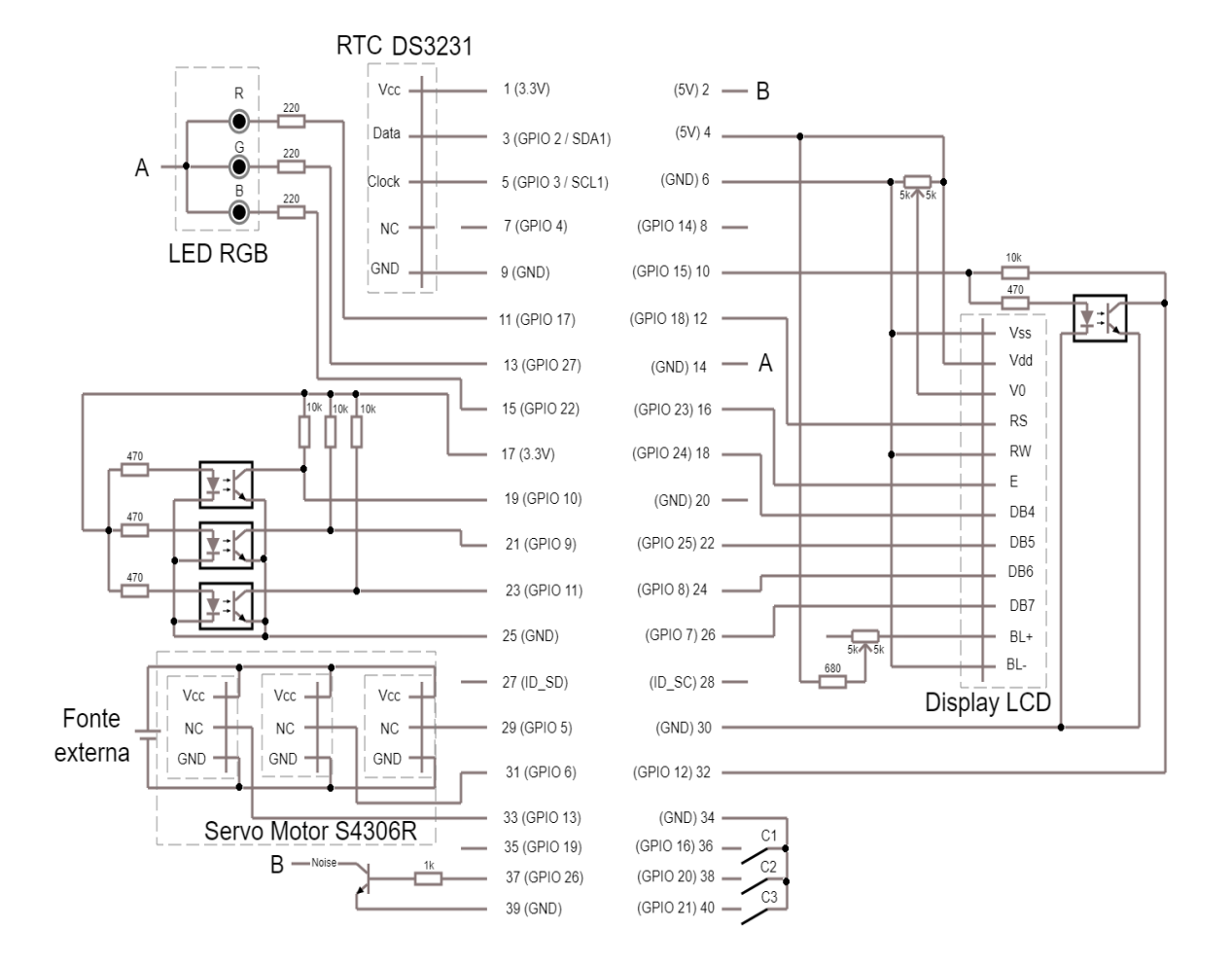

### **Figura 29: Esquemático completo da solução Fonte: Autoria própria**

#### APÊNDICE B - *Flows* no Node-RED

### **Figura 30:** *Flow* **para criação da tela de informações gerais Fonte: Autoria própria**

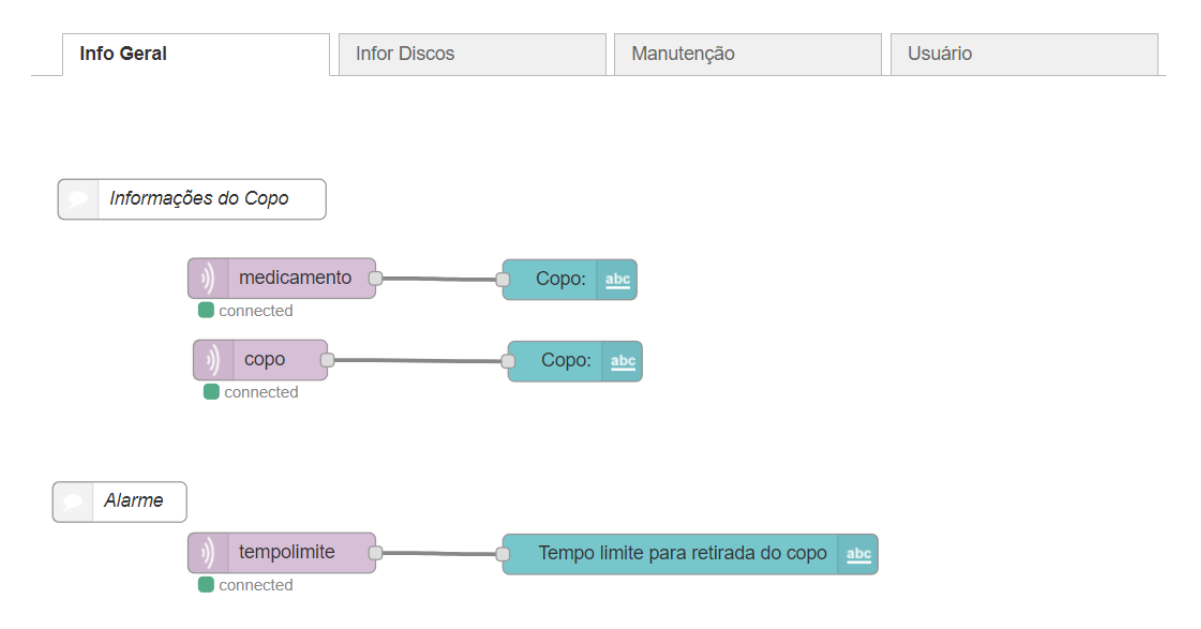

**Figura 31:** *Flow* **para elaboração da tela de informações para o usuário Fonte: Autoria própria**

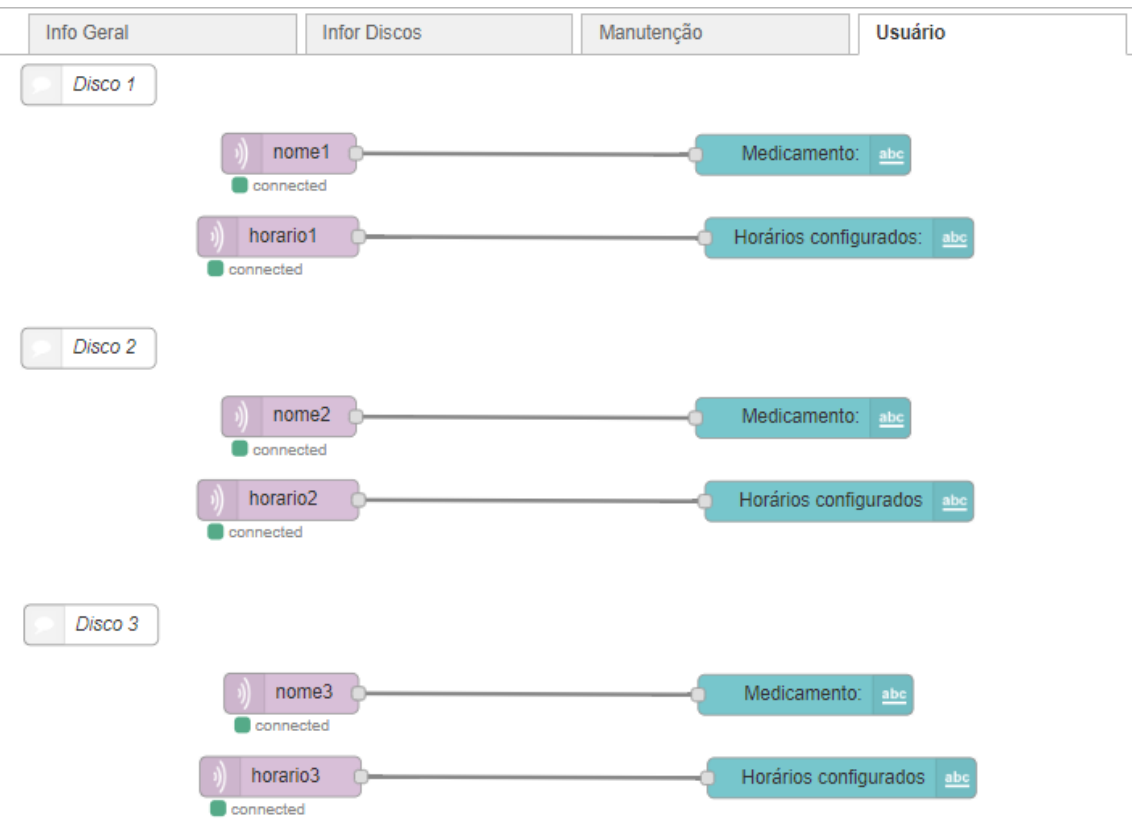

### **Figura 32:** *Flow* **para elaboração das telas de informações dos discos Fonte: Autoria própria**

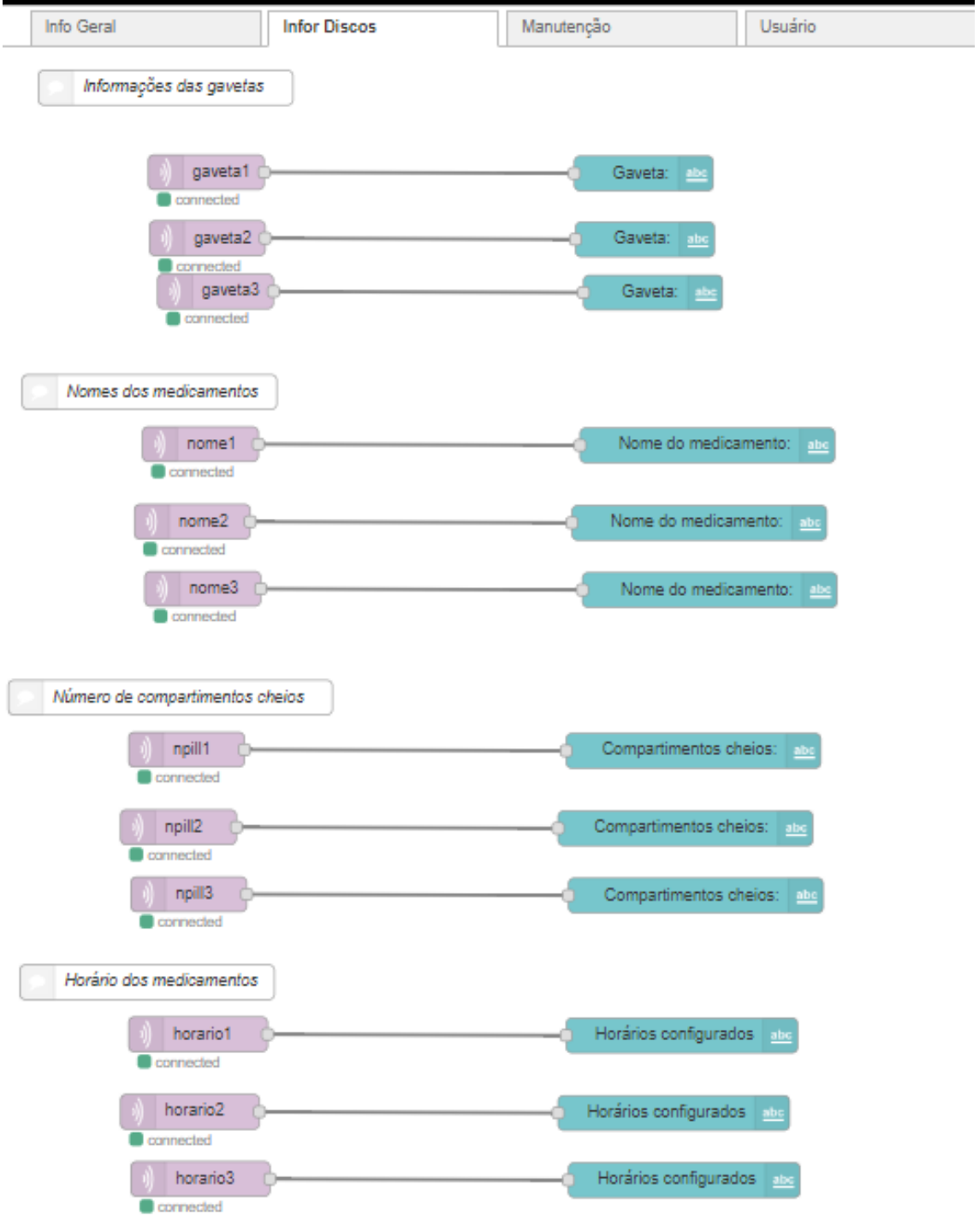

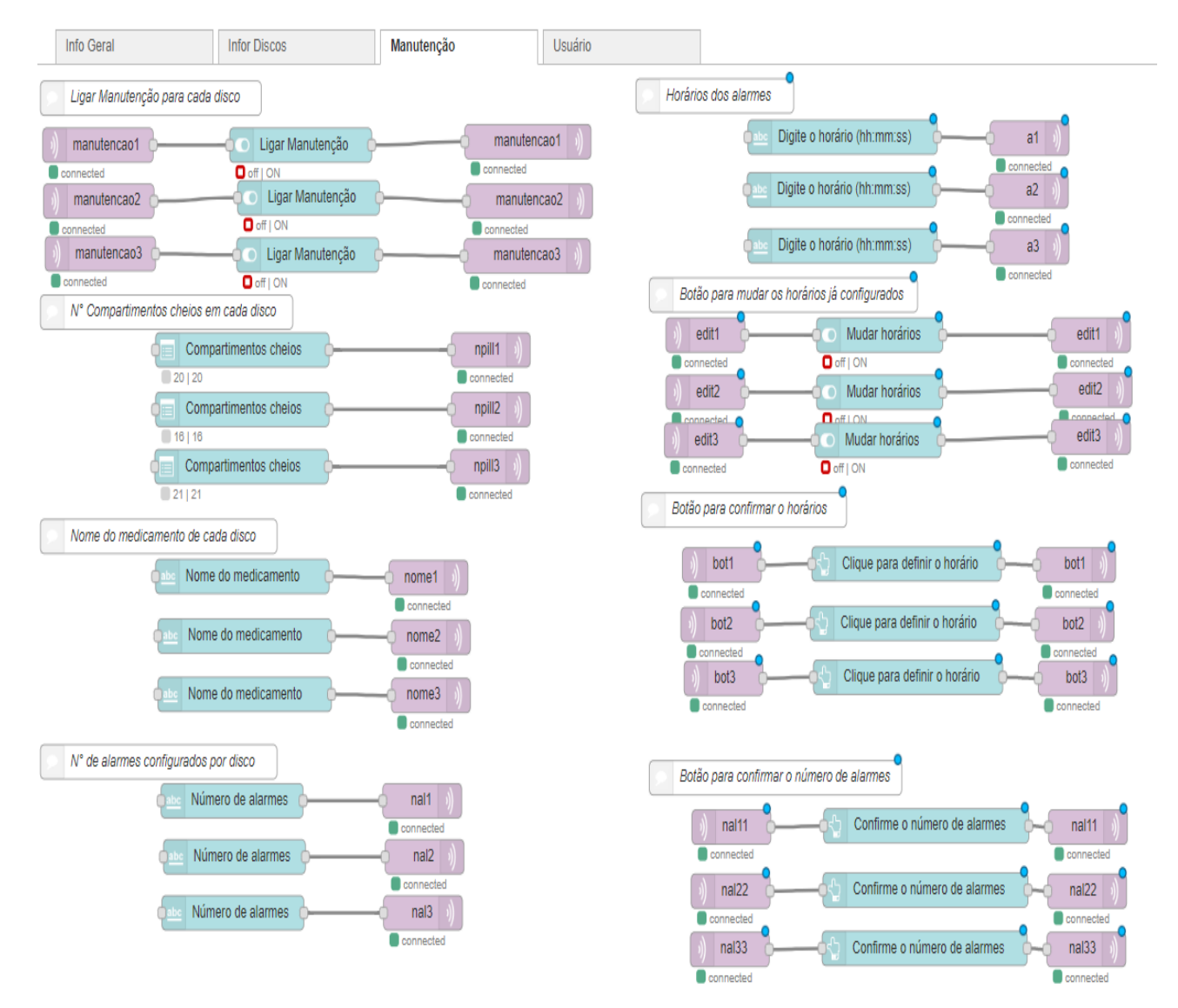

### **Figura 33:** *Flow* **para elaboração das telas de manutenção Fonte: Autoria própria**

### APÊNDICE C - *Script* desenvolvido em Python

os códigos desenvolvidos em Python podem ser encontrados no GitHub por meio do link indicado a seguir.

https://github.com/IgorMorimatsu/Maquina\_para\_idosos